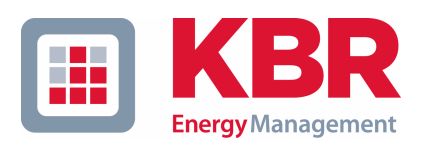

# **Bedienungsanleitung Technische Parameter**

## Dreiphasiges Netzmessinstrument

# multimess 1F144-0-LED-NC-US0E

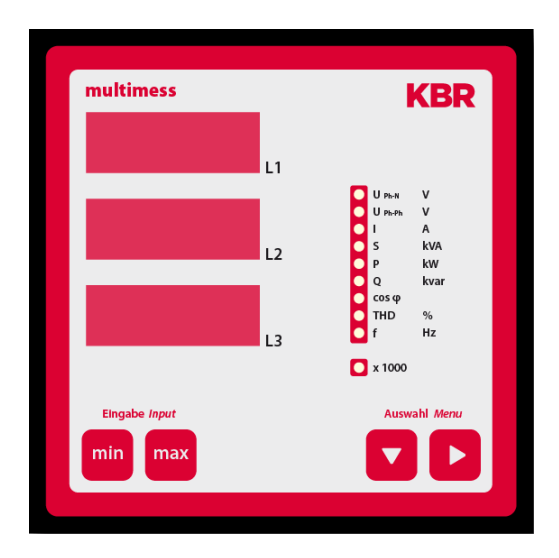

Ihr Partner in Sachen Netzanalyse

# **Sehr geehrte Kundin, sehr geehrter Kunde,**

an dieser Stelle möchten wir Ihnen dafür danken, dass Sie sich für ein Produkt aus unserem Hause entschieden haben.

Damit Sie mit der Bedienung und Programmierung des Geräts vertraut werden und Sie immer den vollen Funktionsumfang dieses qualitativ hochwertigen Produktes nutzen können, sollten Sie die zugehörige Bedienungsanleitung aufmerksam durchlesen.

In den einzelnen Kapiteln werden die technischen Details des Geräts erläutert und es wird aufgezeigt, wie durch eine sachgemäße Installation und Inbetriebnahme Schäden vermieden werden können.

Die Bedienungsanleitung gehört zum Lieferumfang des Geräts und ist für den Nutzer des Geräts in Zugriffsnähe (z. B. im Schaltschrank) bereitzuhalten. Auch bei Weiterveräußerung des Geräts an Dritte bleibt die Anleitung Bestandteil des Geräts.

Sollten uns trotz größter Sorgfalt in der Bedienungsanleitung Fehler unterlaufen sein, oder sollte etwas nicht eindeutig genug beschrieben sein, so möchten wir uns bereits im Voraus für Ihre Anregungen bedanken. Im Anhang der Anleitung befindet sich ein Formblatt, mit dem Sie uns Korrekturvorschläge unterbreiten können.

Mit freundlichen Grüßen

Ihre KBR GmbH Schwabach

# **Sicherheitsrelevante Zeichenerklärungen**

Dieses Handbuch enthält Hinweise, die Sie zu Ihrer persönlichen Sicherheit sowie zur Vermeidung von Sachschäden beachten müssen. Die Hinweise sind durch ein Warndreieck bzw. durch ein Info - Symbol hervorgehoben, und je nach Gefährdungsgrad dargestellt.

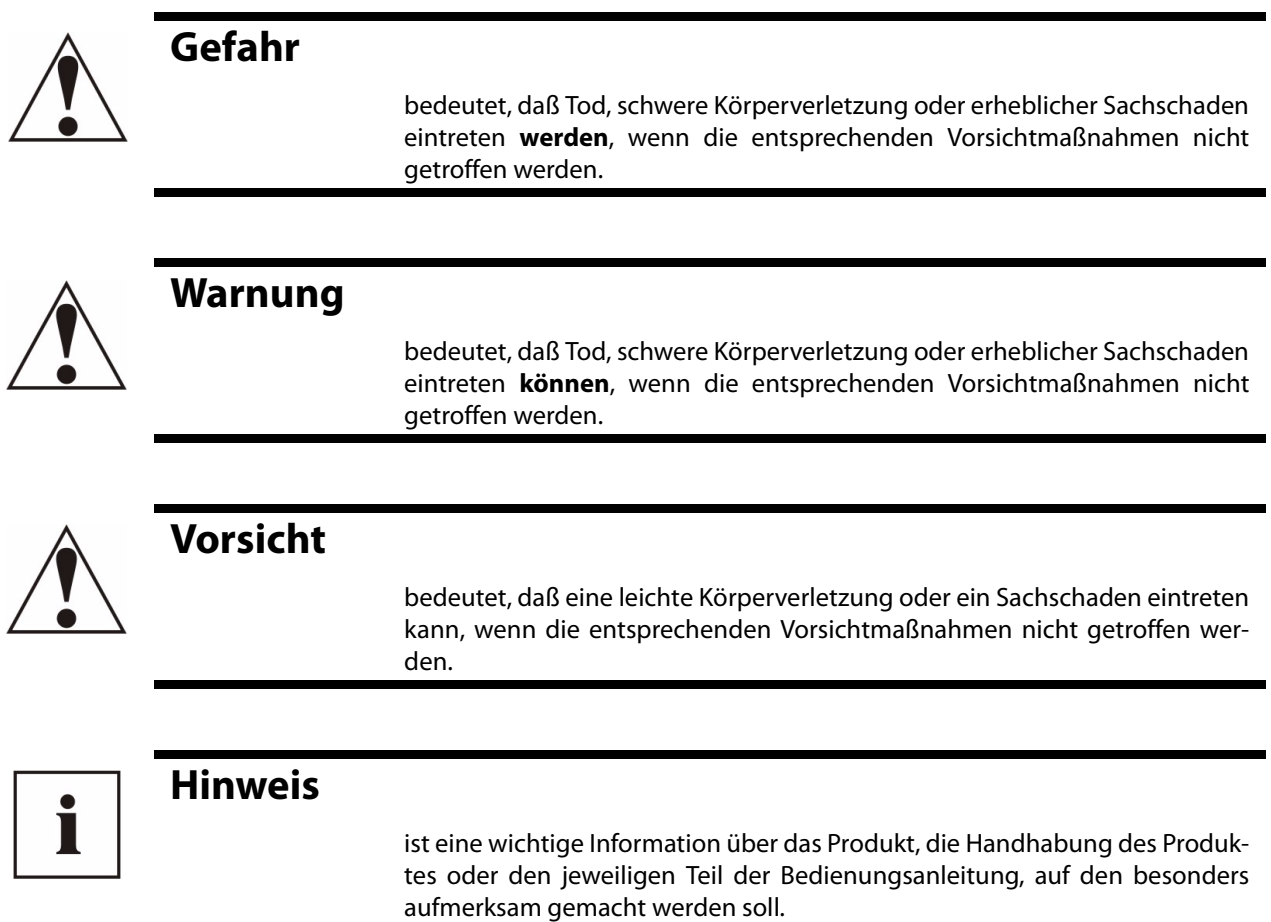

#### **Haftungsausschluss**

Wir haben den Inhalt der Druckschrift mit der beschriebenen Hard- und Software geprüft. Dennoch können Abweichungen nicht ausgeschlossen werden, so daß für die vollständige Übereinstimmung keine Gewähr übernommen werden kann. Die Überprüfung der Angaben in dieser Druckschrift erfolgt regelmäßig, notwendige Korrekturen sind in den nachfolgenden Auflagen enthalten. Für Verbesserungsvorschläge sind wir dankbar.

© KBR-GmbH Technische Änderungen bleiben Vorbehalten

# **Sicherheitstechnische Hinweíse**

Um Bedienungsfehlern vorzubeugen wurde die Handhabung des vorliegenden Gerätes bewußt so einfach wie nur möglich gehalten. Auf diese Weise können Sie das Gerät relativ rasch in Betrieb nehmen. Aus eigenem Interesse sollten Sie die folgenden Sicherheitshinweise sorgfältig durchlesen.

## **Warnung**

Bei der Montage sind die geltenden DIN / VDE Vorschriften zu beachten!

Der Netzanschluss, Inbetriebsetzung und Betrieb eines Gerätes darf nur von **qualifizierten Personal** vorgenommen werden. Qualifiziertes Personal im Sinne der sicherheitstechnischen Hinweise dieses Handbuches sind Personen, die die Berechtigung haben, Geräte, Systeme und Stromkreise gemäß den Standards in Betrieb zu nehmen, zu erden und zu kennzeichnen.

Zur Verhütung von Brand und elektrischem Schlag darf dieses Gerät weder Regen noch Nässe ausgesetzt werden!

Vor dem Anschluss des Gerätes an die Stromversorgung ist zu überprüfen, ob die örtlichen Netzverhältnisse den Angaben auf dem Typenschild entsprechen.

Ein Falschanschluss kann zur Zerstörung des Gerätes führen!

Beim Anschluss des Geräts ist der Anschlussplan (siehe Kapitel "Anschlussplan") einzuhalten und es ist auf Spannungsfreiheit der Anschlussleitungen zu achten. Verwenden Sie nur einwandfreies Leitungsmaterial und beachten Sie unbedingt die jeweils richtige Polarität bei der Verdrahtung!

Der einwandfreie und sichere Betrieb des Produktes setzt sachgemäßen Transport, sachgemäße Lagerung, Aufstellung und Montage sowie sorgfältige Bedienung und Instandhaltung voraus.

Ein Gerät, das sichtbare Schäden aufweist, gilt grundsätzlich als nicht mehr betriebsbereit und ist vom Netz zu trennen!

Fehlersuche, Reparatur, Instandsetzung und Wartungsarbeiten sind nur in unserem Werk, bzw. nach Rücksprache mit unserem Kundendienst zulässig. Bei eigenmächtigem Öffnen des Geräts verfällt jeglicher Garantie- oder Gewährleistungsanspruch. Eine fehlerfreie Funktion kann nicht mehr zugesichert werden!

Beim Öffnen des Geräts können spannungsführende Teile freigelegt werden. Kondensatoren im Gerät können auch dann noch geladen sein, wenn das Gerät von allen Spannungsquellen getrennt wurde. Ein Betrieb des geöffneten Geräts ist grundsätzlich unzulässig!

Bei blitzgefährdeten Anlagen sind Blitzschutzmaßnahmen für alle Ein- und Ausgangsleitungen vorzusehen (Empfehlungen siehe Kapitel "Schutzmaßnahmen)!

# **Produkthaftung**

#### **Das von uns gelieferte Produkt ist ein Qualitätserzeugnis.**

Es werden ausschließlich Bauteile hoher Zuverlässigkeit und bester Qualität eingesetzt. Jedes Gerät wird vor seiner Auslieferung einem Langzeittest unterzogen.

Bezüglich der Produkthaftung, verweisen wir an dieser Stelle auf unsere allgemeinen Geschäftsbedingungen für Elektronikgeräte.

Die zugesicherten Eigenschaften des Geräts gelten grundsätzlich nur bei bestimmungsgemäßem Gebrauch!

## **Entsorgung**

Bitte entsorgen Sie defekte, veraltete oder nicht mehr verwendete Geräte ordnungsgemäß. Wenn Sie es wünschen, nehmen wir die Geräte auch gerne zur Entsorgung zurück.

# Inhaltsverzeichnis

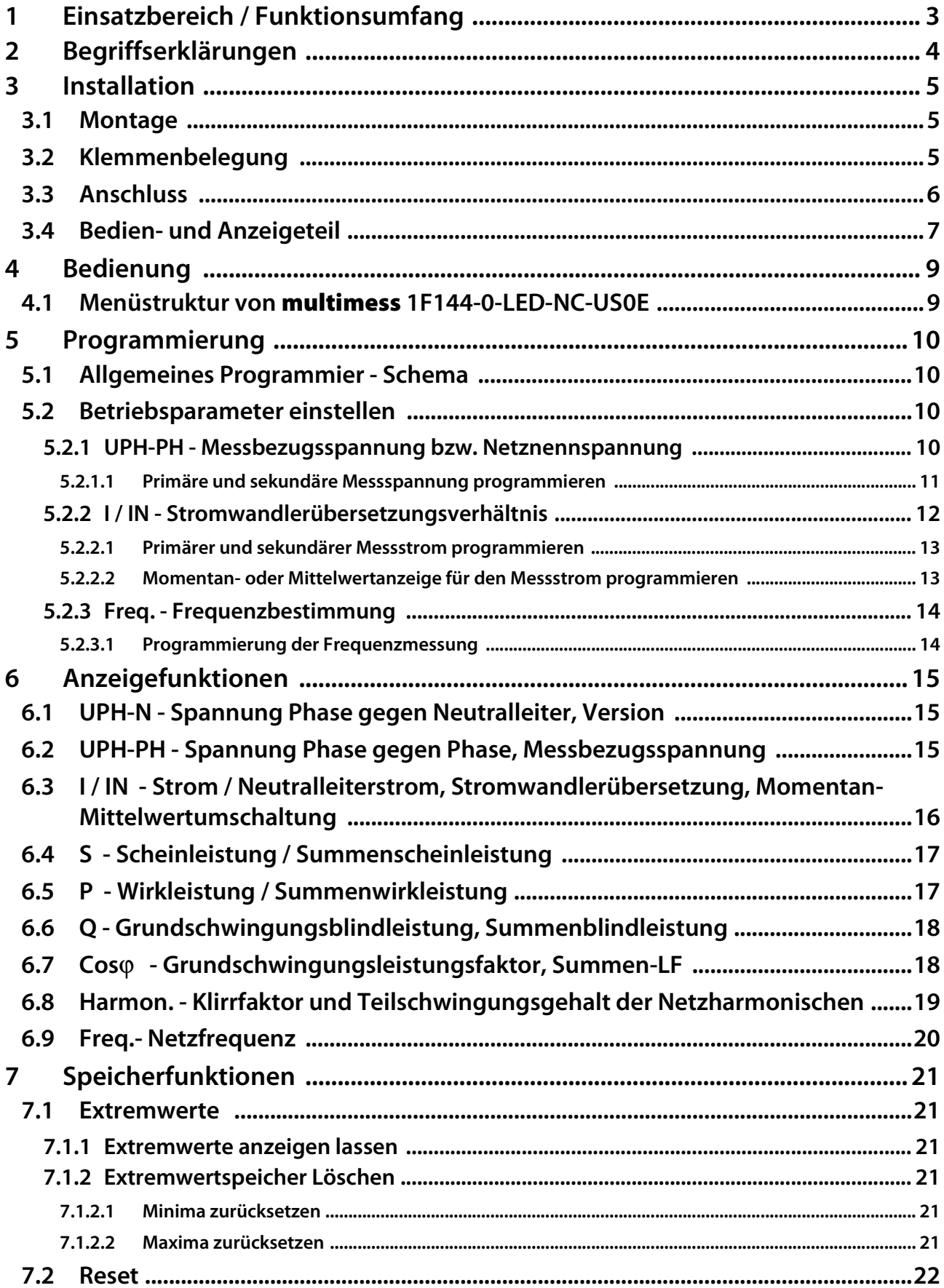

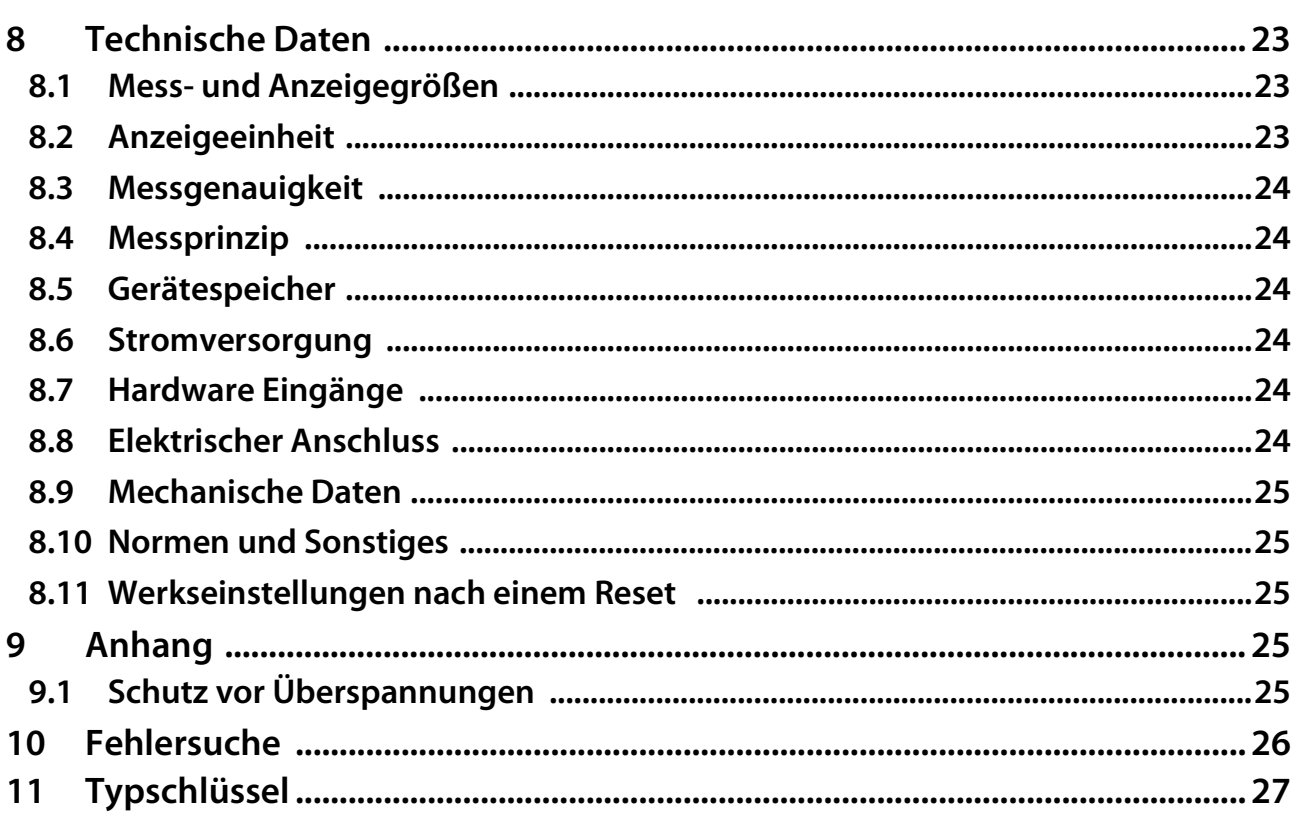

## **1 Einsatzbereich / Funktionsumfang**

multimess 1F144-0-LED-NC-US0E ist ein kostengünstiges Netzmessinstrument für den Schalttafeleinbau zur Messung aller wichtigen Größen in dreiphasigen Drehstromnetzen.

Der Mikroprozessor des multimess 1F144-0-LED-NC-US0E erfasst für alle drei Phasen - über Analog/Digital-Wandlereingänge - Netzspannung und Stromaufnahme der Messstelle und berechnet daraus die Wirk-, Blind- und Scheinleistungsverhältnisse im Drehstromnetz.

Weiterhin misst multimess 1F144-0-LED-NC-US0E die Oberschwingungen der 3. / 5. / 7. / 9. / 11. / 13. / 15. / 17. und 19. Netzharmonischen der Spannung und berechnet deren Teilschwingungsgehalt, sowie den Gesamtklirrfaktor der Spannung. Die Messspannungseingänge des Gerätes sind direktmessend, d.h. galvanisch nicht durch einen Spannungswandler getrennt! Die Strommessung hingegen erfolgt über jeweils drei Eingangswandler. Damit ist die galvanische Entkopplung der Stromeingänge des multimess 1F144-0-LED-NC-US0E vom Netz gewährleistet. Externe Stromwandler können somit jederzeit geerdet werden.

Das Gerät besitzt einen flüchtigen Extremwertspeicher in dem - vergleichbar einer Schleppzeigerfunktion - für jeden Messwert sowohl ein Minimal-, als auch ein Maximalwert abgelegt wird.

Die Speicherung der Programmierungsparameter erfolgt in einem nichtflüchtigen Speicher, so dass das Gerät zu jeder Zeit betriebsbereit ist. Dies gilt insbesondere bei längeren Netzausfällen.

Wichtige Leistungsmerkmale von multimess 1F144-0-LED-NC-US0E:

- Einsetzbar in Drei- und Vier-Leiter-Netzen
- Anzeige von U<sub>PH-N</sub> / U<sub>PH-PH</sub> / I / I<sub>Mittel</sub> / S / P / Q / LF / cos $\varphi$  sowie die Netzfrequenz f<sub>Netz</sub>
- Ermittlung des Neutralleiterstroms IN
- Je zwei umschaltbare Messbereiche für U & I U: 2V...100V...120V oder 10V...500V...600V I: 0,01A...1A...1,2A oder 0,05A...5A...6A
- Oberschwingungsanalyse über Fouriertransformation
- Anzeige des Klirrfaktors KF-U sowie der Netzharmonischen der Spannung von der 3. bis zur 19.
- Minimum- und Maximum- Speicher für alle Messwerte
- Stromversorgung: 230V oder 115V; 50/60Hz
- Geringe Einbautiefe von nur 60mm
- Übersichtliche Darstellung der Messwerte in bewährter Form durch ein Einbaumaß von 144mm x 144mm
- Messwertanzeige über drei große LED Anzeigen

# **2 Begriffserklärungen**

Im folgenden finden Sie eine kurze Erklärung der in diesem Handbuch verwendeten Begriffe.

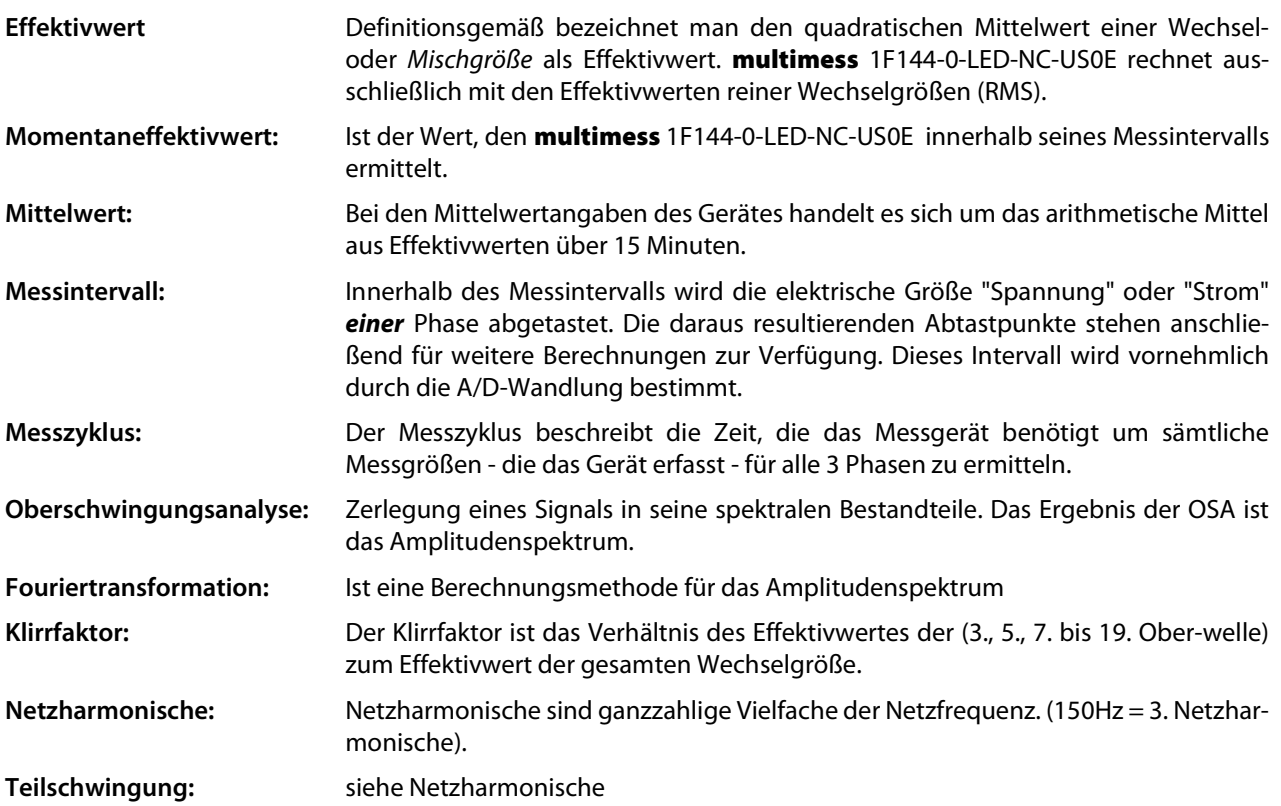

## **3 Installation**

#### **3.1 Montage**

- Bei der Montage sind die geltenden VDE-Vorschriften zu beachten
- Vor Anschluss des Gerätes an die Stromversorgung ist zu überprüfen, ob die örtlichen Netzverhältnisse den Angaben auf dem Typenschild entsprechen. Ein Falschanschluss kann zur Zerstörung des Gerätes führen. Eine abweichende Netzfrequenz beeinflusst entsprechend die Messung.
- Das Gerät ist nach dem Anschlussplan anzuschließen.
- Bei blitzgefährdeten Anlagen sind Blitzschutzmaßnahmen für den Stromversorgungseingang durchzuführen.

## **3.2 Klemmenbelegung**

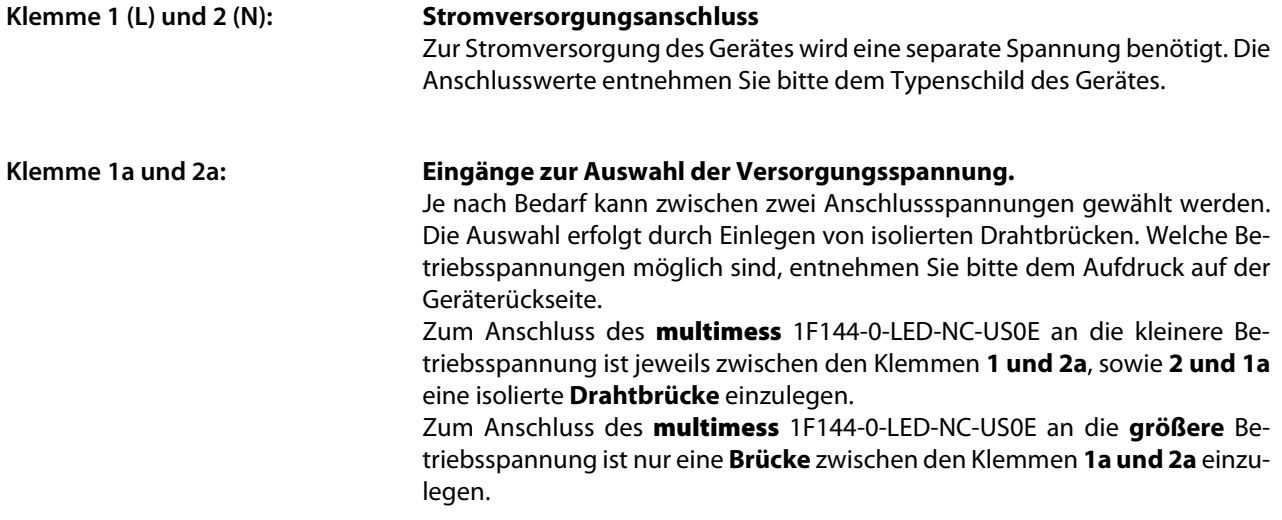

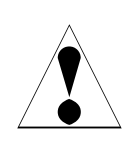

## **Warnung**

## **Gefahr durch elektrischen Schlag! Verwenden Sie für die Drahtbrücken zur Auswahl der Betriebsspannung nur isoliertes Material!**

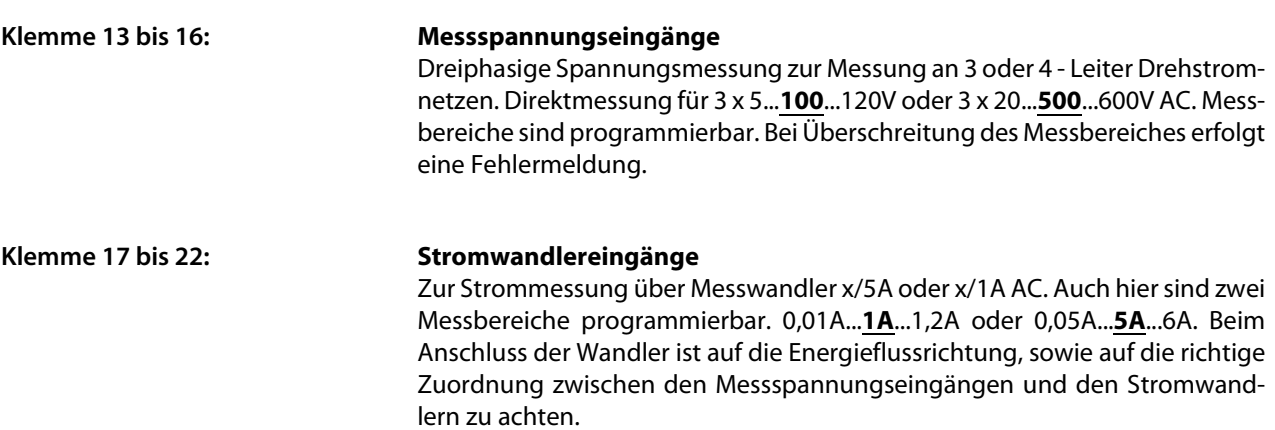

## **3.3 Anschluss**

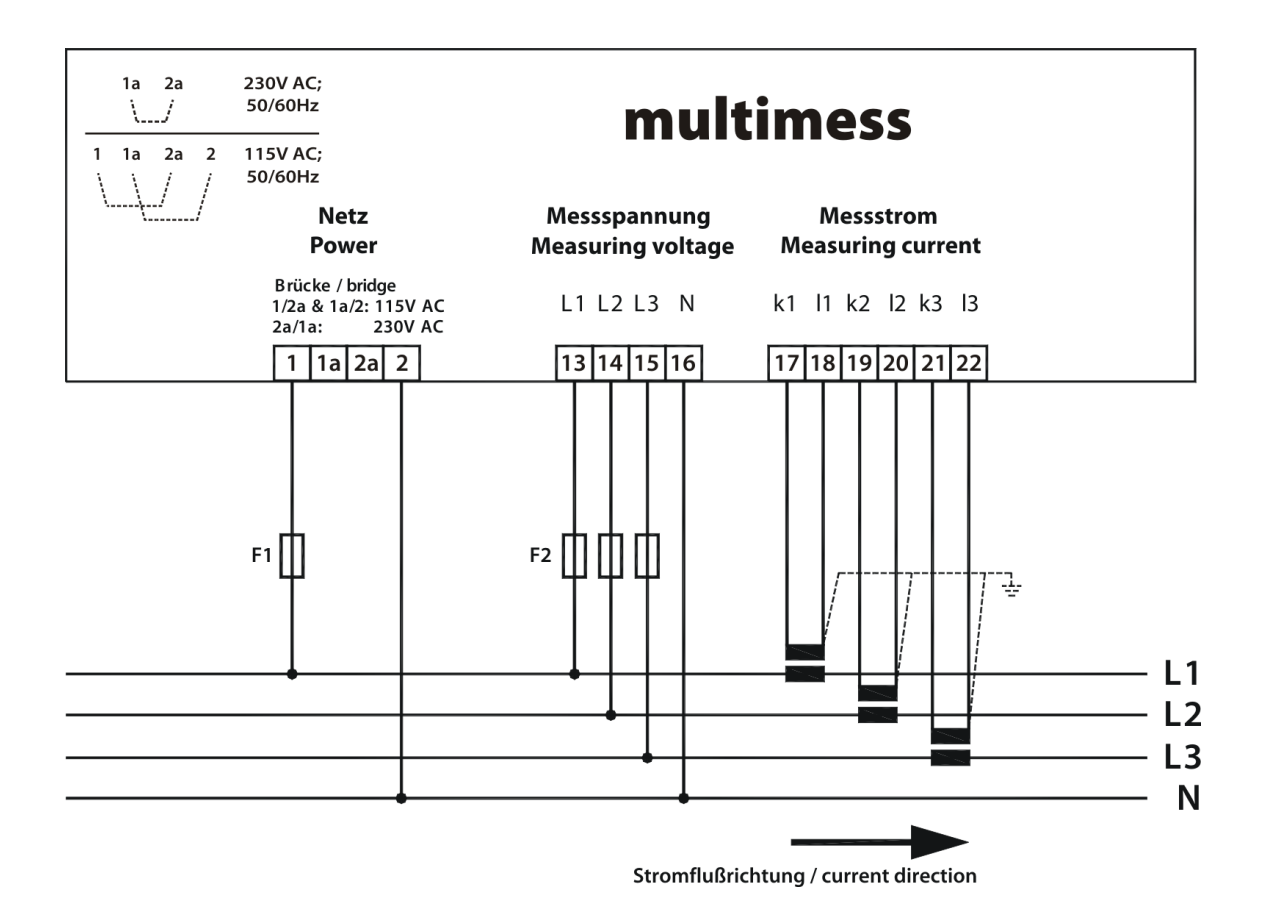

### I **Hinweis**

## **Folgende Punkte sind beim Anschluss des Gerätes an das zu messende Drehstromsystem zu beachten:**

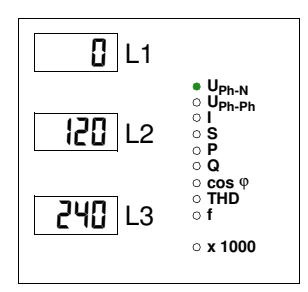

**Drehfeld** Das Gerät kann mit "Rechts-" oder Linksdrehfeldbetrieben werden. Beim Anschalten der Geräte-Stromversorgung ans Netz prüft multimess 1F144-0-LED-NC-US0E selbständig die Drehrichtung. Überprüfung des Drehfeldes:

- Schließen Sie hierzu nur die Messspannung an das Gerät an (U<sub>Mess</sub> siehe Typenschild).
- Schalten Sie das Gerät ein, indem Sie die Spannung an die Stromversorgungsanschlüsse (L und N) anlegen. Unmittelbar nach dem Einschalten überprüft das Gerät die Drehrichtung des Netzes.
- Die Anzeige des Drehfeldes erfolgt im Menü U Ph-N (2. Untermenü). Für Rechtsdrehfeld lautet die Anzeige in L1 **0**, L2 **120** und L3 **240**.
- Für den Wechsel des Drehfeldes von Rechts- auf Linksdrehfeld und Umgekehrt vertauschen Sie in diesem Fall zwei Klemmen, d. h. zwei Phasen.

#### **Stromwandleranschluss:** · **Energieflussrichtung:**

Beim Einbau der Wandler ist auf die Stromfluss- bzw. Energieflussrichtung zu achten. Bei falsch herum eingesetzten Stromwandlern erhalten Sie ein negatives Vorzeichen vor dem angezeigten Messwert. Vertauschen Sie in diesem Fall die Anschlüsse der Klemmen k und l der betroffenen Wandler.

**• Zuordnung - Messspannungseingang / Stromwandlereingang:**

Der Stromwandler an Klemme 17/18 (k1/l1) muss in der Phase angeordnet sein, von der die Messspannung für die Klemme 13 (L1) abgegriffen wird. Dasselbe gilt für die restlichen Wandler- und Messspannungsanschlüsse.

 Die Phasenfolge lässt sich mit Hilfe des multimess 1F144-0-LED-NC-US0E folgendermaßen überprüfen:

- wechseln Sie hierzu ins Hauptmenü "I"
- Stromwandler an die entsprechenden Leiter klemmen
- bei korrektem Anschluss und richtiger Energieflussrichtung zeigt das Gerät nur positive Ströme an. Keine der 3 Anzeigen darf blinken!
- bei Falschanschluss sind entweder alle angezeigten Ströme negativ, oder ein Anzeigeelement blinkt in L1, L2 oder L3. Tauschen Sie die Anschlüsse solange, bis die Anzeige korrekte Werte liefert.

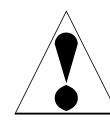

## A **Vorsicht Vor jeder Tauschaktion müssen die Wandler kurzgeschlossen werden!**

## **3.4 Bedien- und Anzeigeteil**

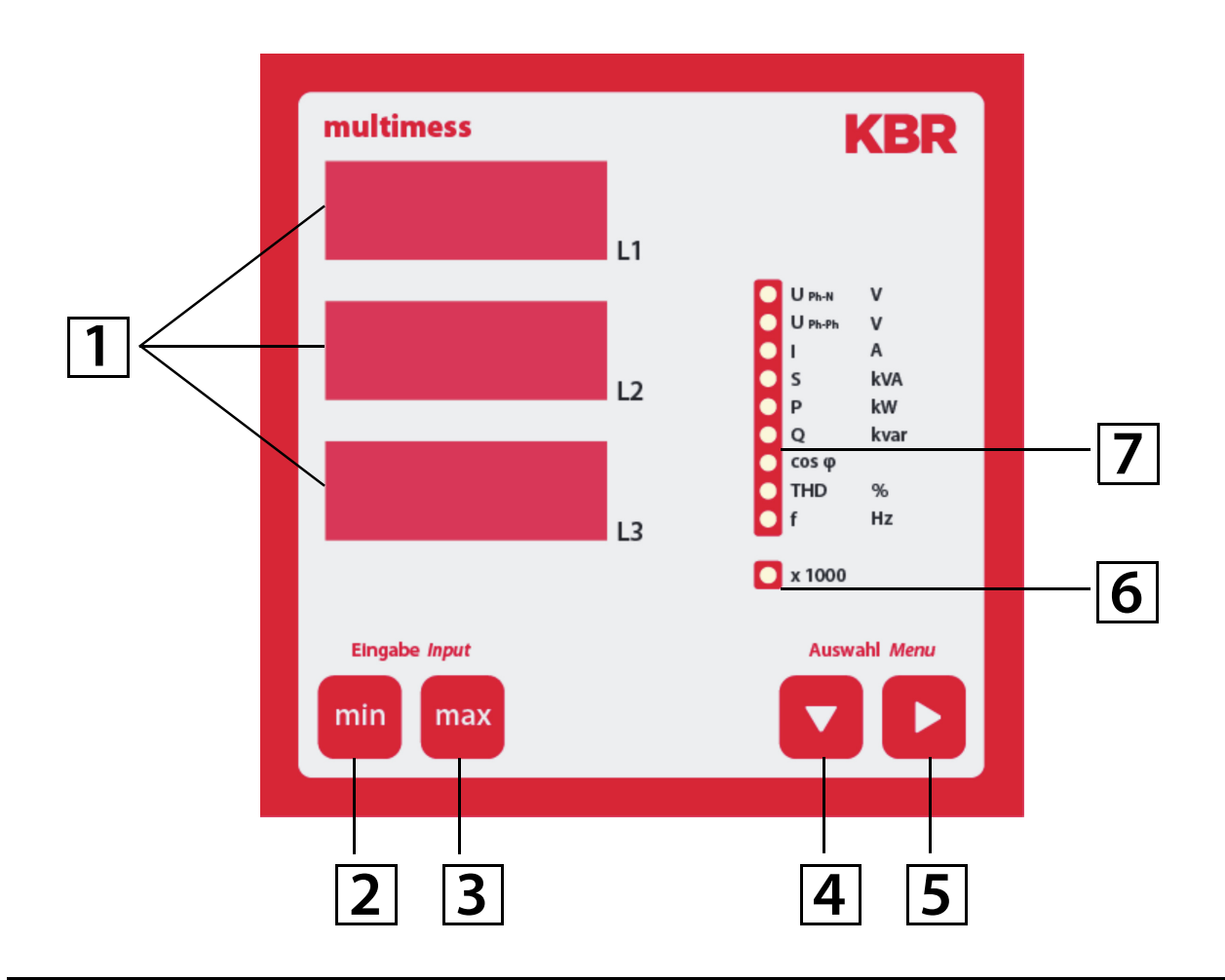

## **Beschreibung der Tasten und Anzeige**

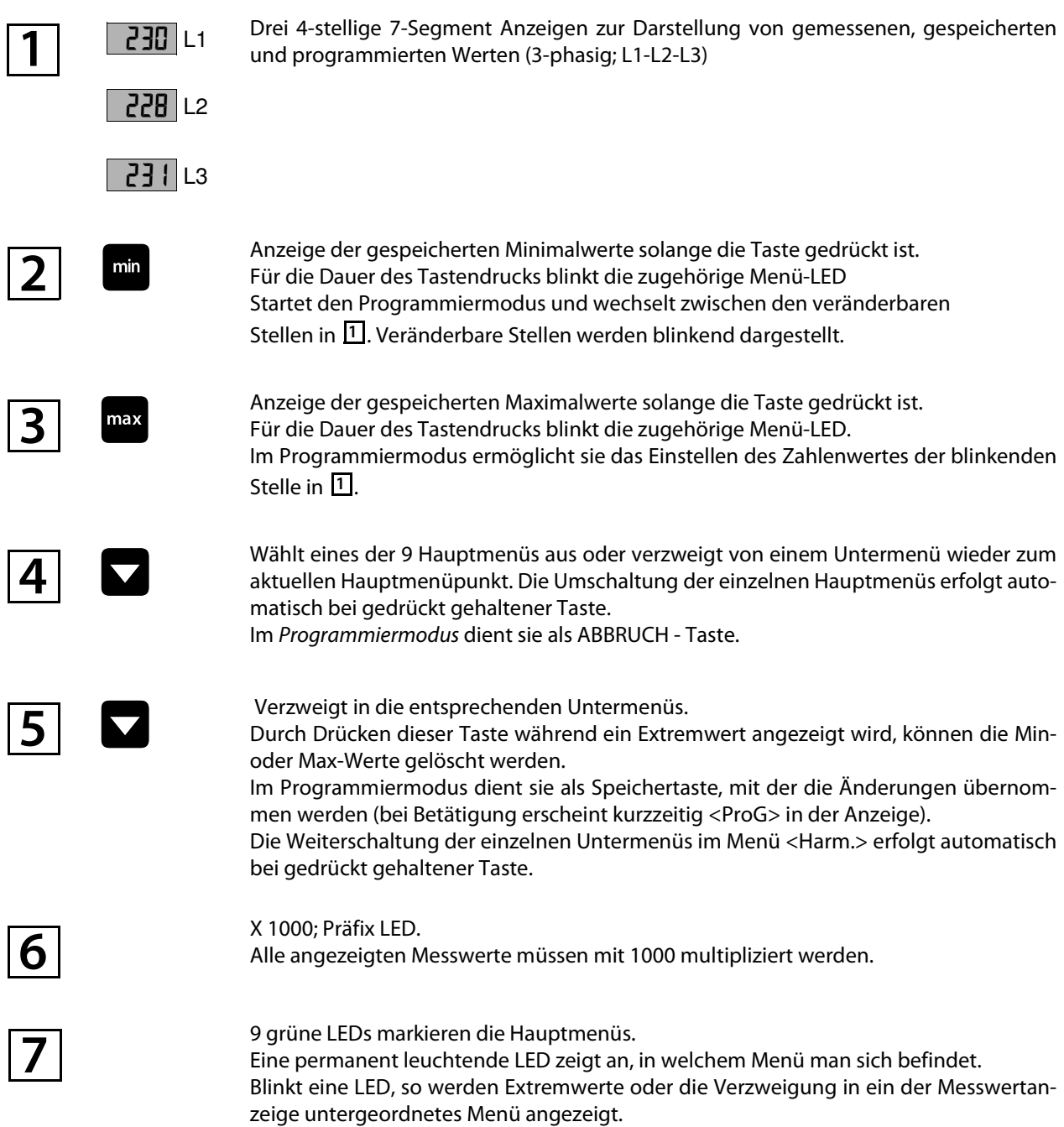

# **4 Bedienung**

# **4.1 Menüstruktur von** multimess **1F144-0-LED-NC-US0E**

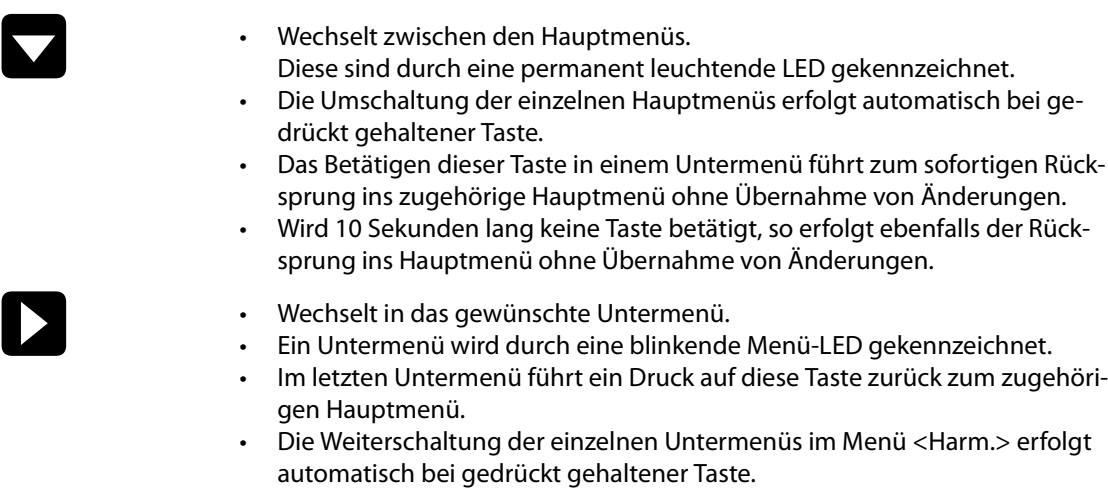

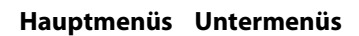

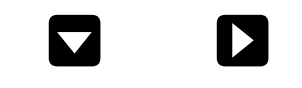

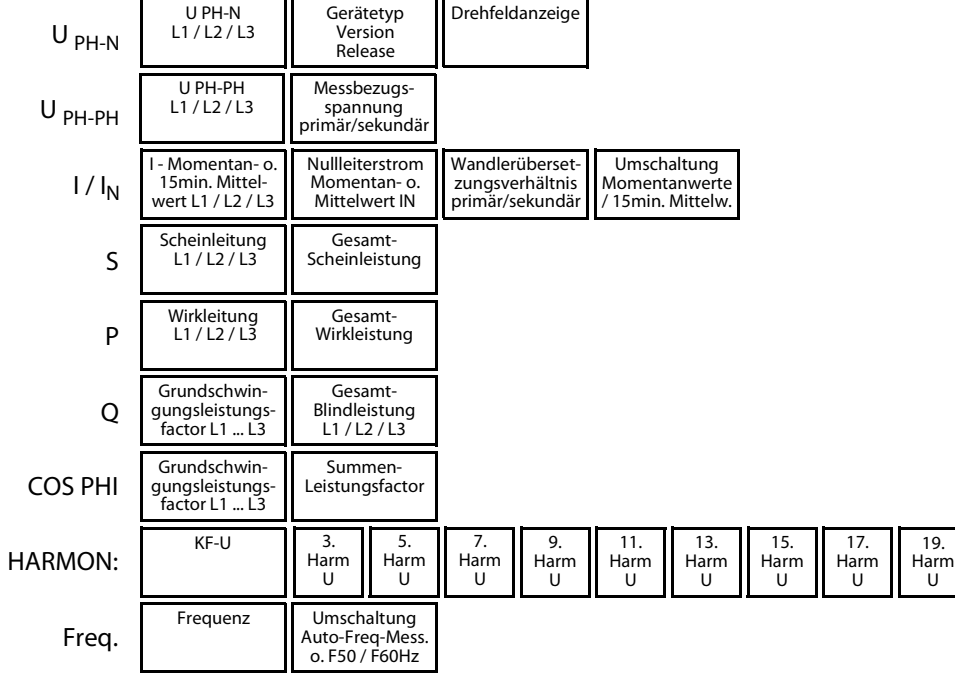

## **5 Programmierung**

### **5.1 Allgemeines Programmier - Schema**

Das im Folgenden beschriebene Programmierschema ist allgemeingültig, d.h. es gilt für alle programmierbaren Parameter.

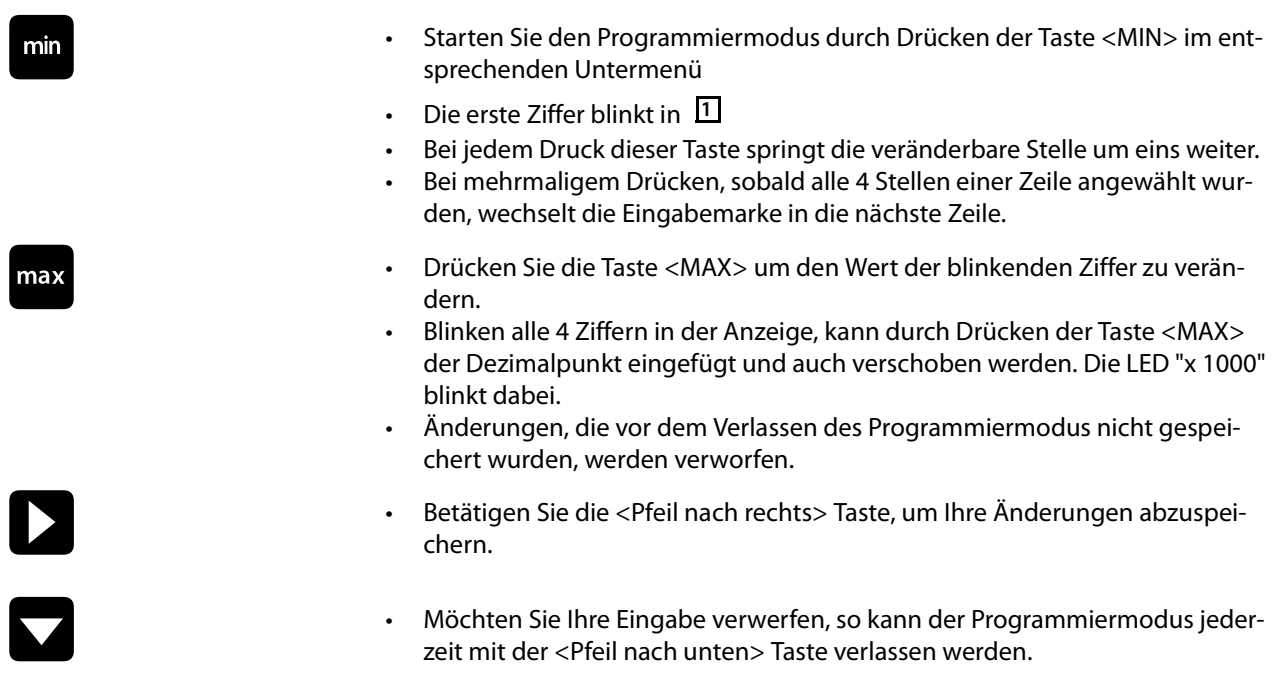

#### **5.2 Betriebsparameter einstellen**

Da alle berechneten Parameter - wie z. B. sämtliche Leistungen - aus Spannung und Strom abgeleitet werden, ist deren Berechnungsergebnis von der Einstellung des Stromwandlerverhältnisses und der Messbezugsspannung abhängig.

## **5.2.1 UPH-PH - Messbezugsspannung bzw. Netznennspannung**

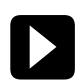

#### X **<sup>U</sup>PH-PH - 1. Untermenü**

Die **Messbezugsspannung** entspricht der **Netzspannung** des lokalen **Versorgungsnetzes**, an dem das Gerät betrieben werden soll. Beim Niederspannungsdrehstromnetz sind dies in der Regel 400 Volt oder bei Mittelspannungsmessung z. B. 20 kV.

**Damit** multimess **1F144-0-LED-NC-US0E an den unterschiedlichen Netzen messen kann, ist es mit einem umschaltbaren Messbereich ausgerüstet.**  Der erste Messbereich reicht von 5V...**100V**...120V AC und ist somit z. B. zur Messung an Spannungswandlern x/100V für 20kV Netze geeignet. Der zweite Messbereich reicht von 20V...**500V**...600V AC und erlaubt so den direkten Betrieb an 400V oder 500V Niederspannungsnetzen.

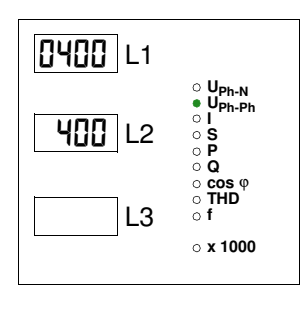

#### **Anzeigen: Primärspannung in L1: 1 ... 999900 Volt**

Programmieren Sie im Display L1 den Primärwert Ihres Spannungswandlers, oder geben Sie bei Direktmessung einfach die Nennspannung des zu messenden Netzes ein.

#### **Sekundärspannung in L2: 001 ... 500 Volt**

Im Display L2 programmieren Sie die Sekundärspannung des Wandlers, oder bei Direktmessung die Nennspannung Messnetzes.

Messungen von Spannungsüberhöhungen oder Unterspannungen werden von der Messbezugsspannung nicht beeinflusst. Die erfassbaren Spannungsschwankungen beziehen sich auf den eingestellten Wert des Parameters als Bezugsgröße.

#### **5.2.1.1 Primäre und sekundäre Messspannung programmieren**

#### **Die Vorgehensweise zur Eingabe soll an folgendem Beispiel verdeutlicht werden:**

Sie möchten mit multimess 1F144-0-LED-NC-US0E an einem 20kV Netz über Spannungswandler **20000V / 100V** messen. Geben Sie dazu im Display L1 20.00kV und im Display L2 100V ein.

In dem Beispiel wird davon ausgegangen, dass sich das Gerät vor der Programmierung im Auslieferungszustand befindet. D.h., dass primär eine Spannung von 0400V und sekundär ebenfalls 400V im Display erscheint.

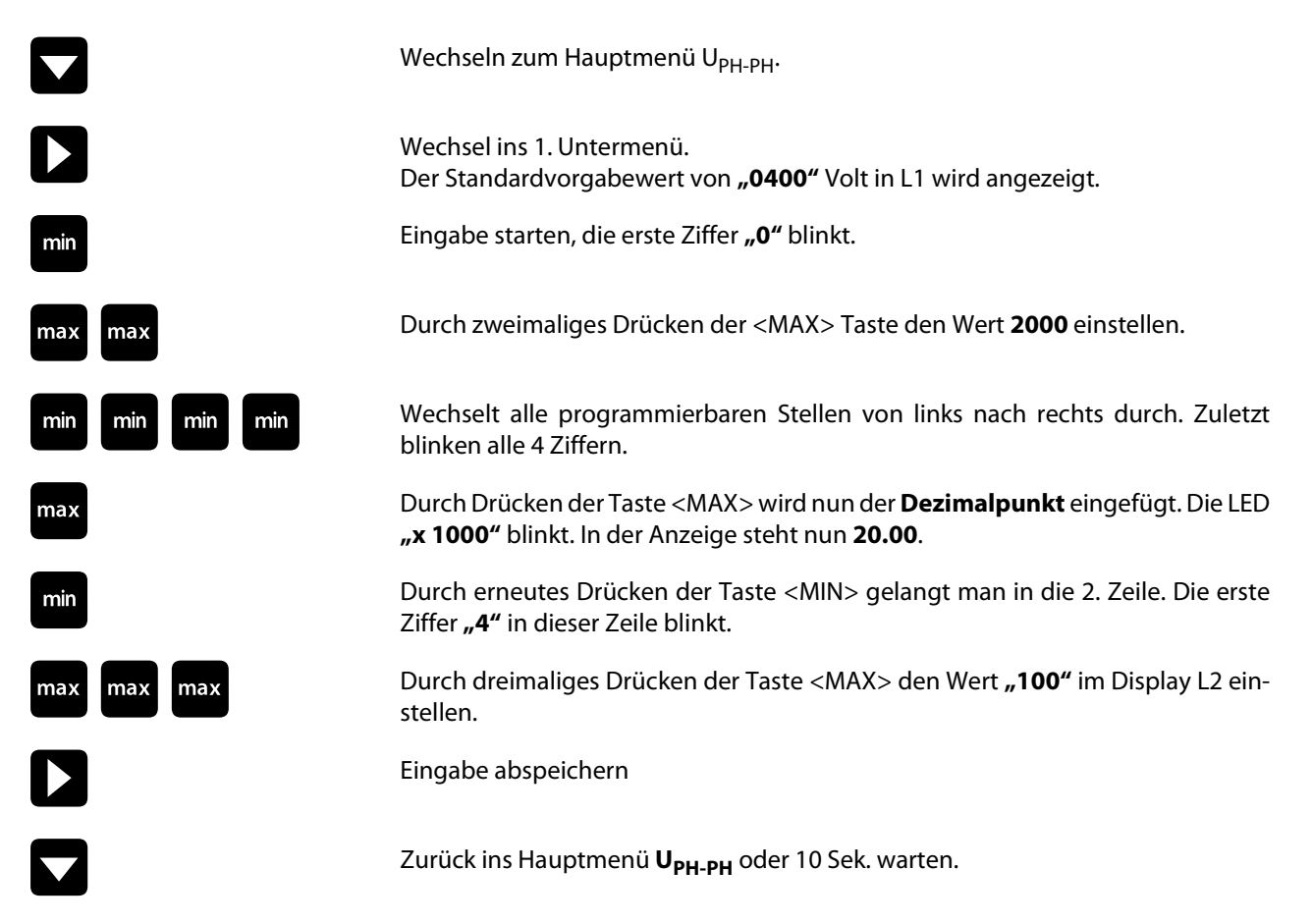

## **5.2.2 I / IN - Stromwandlerübersetzungsverhältnis**

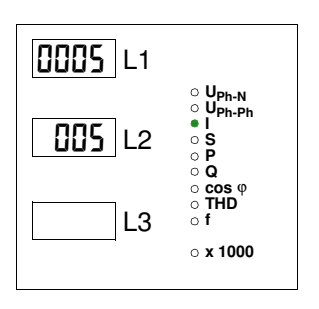

#### **Anzeigen: I / IN - 2. Untermenü**

Das im Menü "I" einstellbare Stromwandlerverhältnis dient zur Messstromkorrektur. Durch den in der Anlage eingebauten Stromwandler wird der physikalisch fließende Primärstrom in einen dem Wandlerverhältnis entsprechend kleineren Messstrom umgewandelt. Dieser Strom fließt anschließend durch das multimess 1F144-0-LED-NC-US0E.

Durch die Eingabe des Wandlerprimärstromes (z. B. 5000A) und des Wandlersekundärstromes (1A oder 5A) ermittelt das **multimess** 1F144-0-LED-NC-US0E den aktuellen Primärstrom und zeigt diesen an.

Die Genauigkeit der gesamten Messung hängt hauptsächlich von den verwendeten Strom- und Spannungswandlern ab. Für den Einsatz unserer Geräte zur Netzüberwachung werden i. d. R. Standardwandler für industrielle Anwendung eingesetzt. Diese besitzen meist die Klasse 2, was für normale Schalttafelinstrumente völlig ausreichend sein dürfte. Eine höhere Genauigkeit erreicht man am einfachsten durch den Einsatz von qualitativ hochwertigeren Stromwandlern.

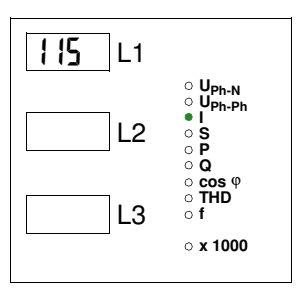

#### **I / IN - 3. Untermenü**

In diesem Untermenü kann die Stromanzeige von multimess 1F144-0-LED-NC-US0E zwischen Momentan- und Mittelwertanzeige umgeschaltet werden:

- => Ausgabe von Momentanwerten im Hauptmenü I und für I<sub>N</sub>
- $115$  => Ausgabe von 15min.-Mittelwerten im Hauptmenü I und für I<sub>N</sub>

#### **5.2.2.1 Primärer und sekundärer Messstrom programmieren**

**Die Vorgehensweise zur Eingabe soll an folgendem Beispiel verdeutlicht werden:** Sie möchten mit multimess 1F144-0-LED-NC-US0E den Strom einer Anlage über Stromwandlern für **5000A / 1A** messen. Geben Sie dazu im Display L1 5000A und im Display L2 1A ein.

In dem Beispiel wird davon ausgegangen, dass sich das Gerät vor der Programmierung im Auslieferungszustand befindet. D.h., dass primär ein Strom von 0005A und sekundär ebenfalls ein Strom von 5A im Display erscheint.

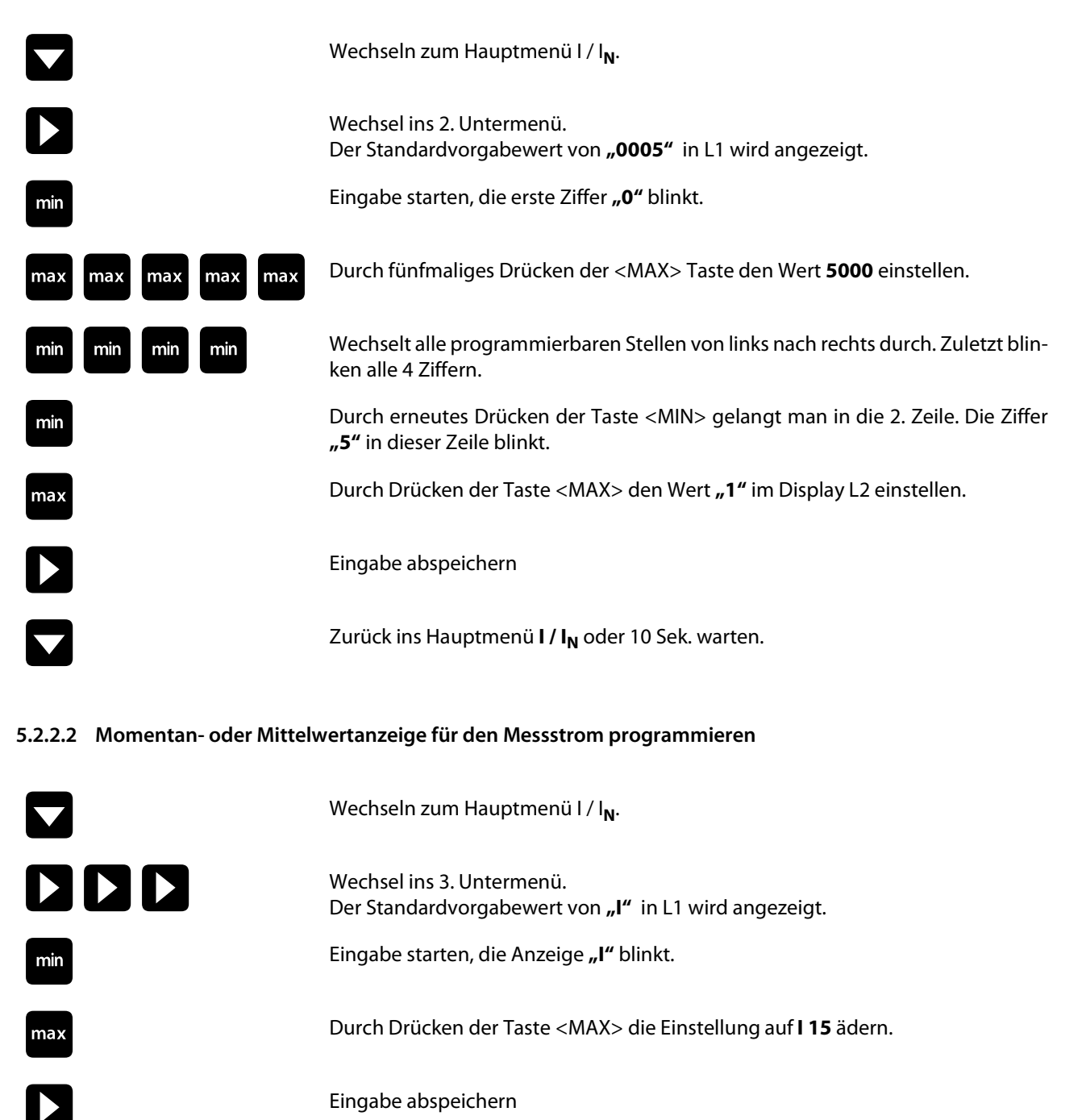

**Es ist nach der Stromanzeigeumschaltung ratsam, die gespeicherten Extremwerte zu löschen!**

Zurück ins Hauptmenü **I / I<sub>N</sub>** oder 10 Sek. warten.

## **5.2.3 Freq. - Frequenzbestimmung**

Multimess 1F144-0-LED-NC-US0E führt eine Frequenznachführung seiner Abtastfrequenz durch, um alle Messwerte korrekt bestimmen zu können.

In den meisten Fällen kann mit der Standardvorgabe "Auto" gearbeitet werden, d. h. multimess 1F144-0-LED-NC-US0E passt seine Abtastung den Netzverhältnissen automatisch an. Bei stark verzerrtem Spannungssignal kann es vorkommen, dass multimess 1F144-0-LED-NC-US0E die Frequenzbestimmung nicht mehr genau genug durchführen kann. Solche Signalverzerrungen werden z. B. durch Verbraucher, die eine Phasenanschnitts- oder Abschnittssteuerung durchführen, hervorgerufen. Für diese Fälle kann die automatische Frequenznachführung abgeschaltet werden. Die Abtastfrequenz wird dabei fest auf die vorgegebene Netzfrequenz eingestellt.

#### **5.2.3.1 Programmierung der Frequenzmessung**

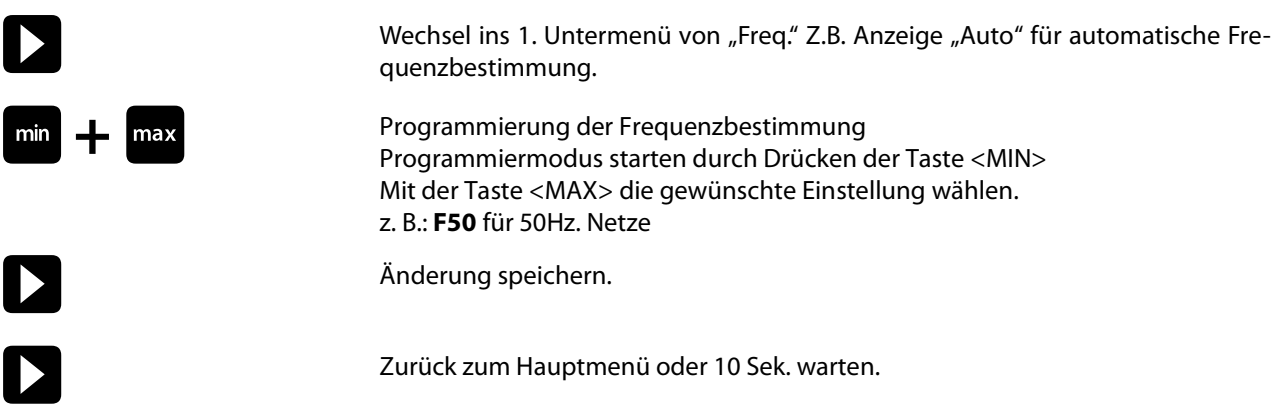

## **6 Anzeigefunktionen**

# **6.1 UPH-N - Spannung Phase gegen Neutralleiter, Version**

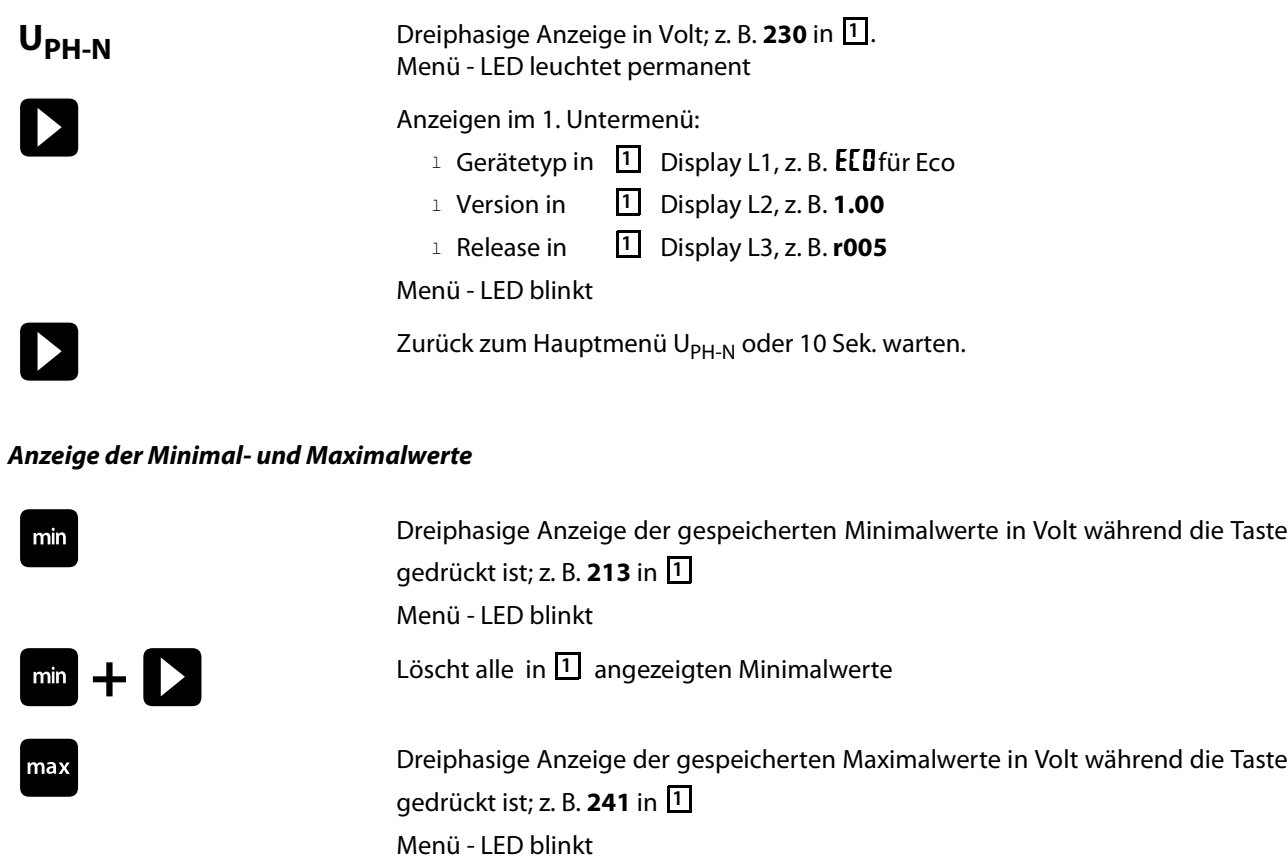

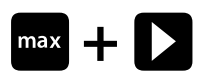

**hax + 1** Löscht alle in **1** angezeigten Maximalwerte

# **6.2 UPH-PH - Spannung Phase gegen Phase, Messbezugsspannung**

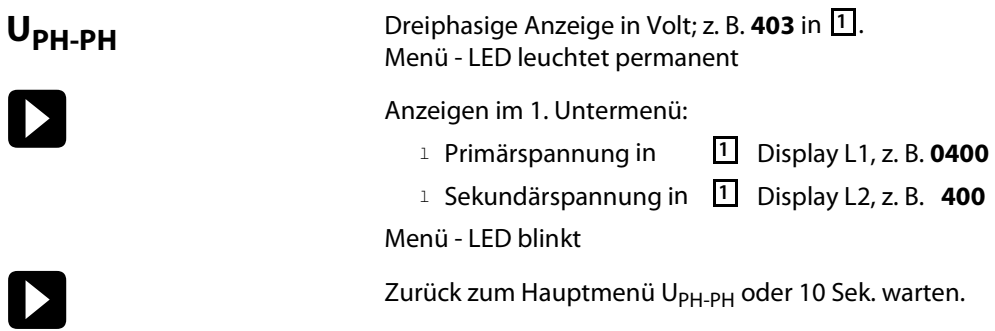

## **Anzeige der Minimal- und Maximalwerte**

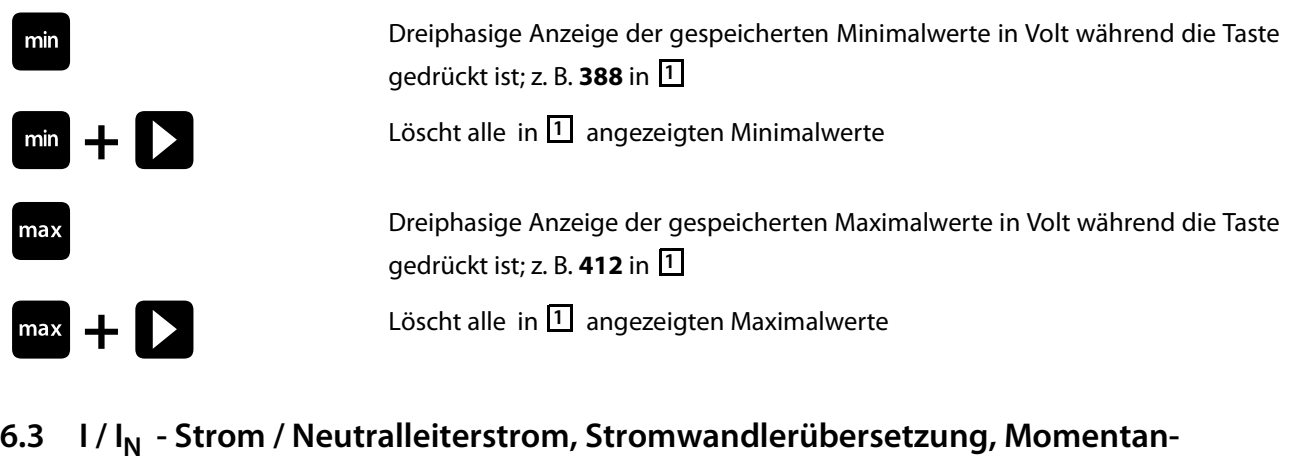

## **Mittelwertumschaltung**

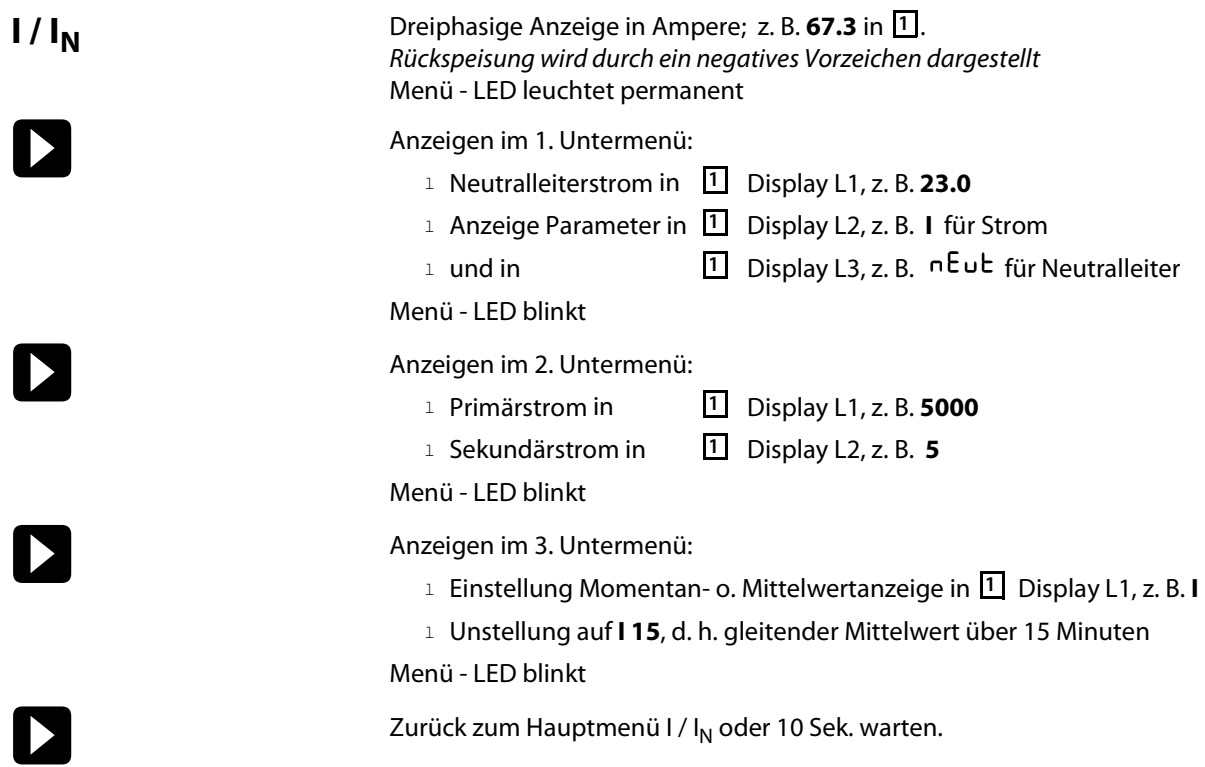

## **Anzeige der Minimal- und Maximalwerte**

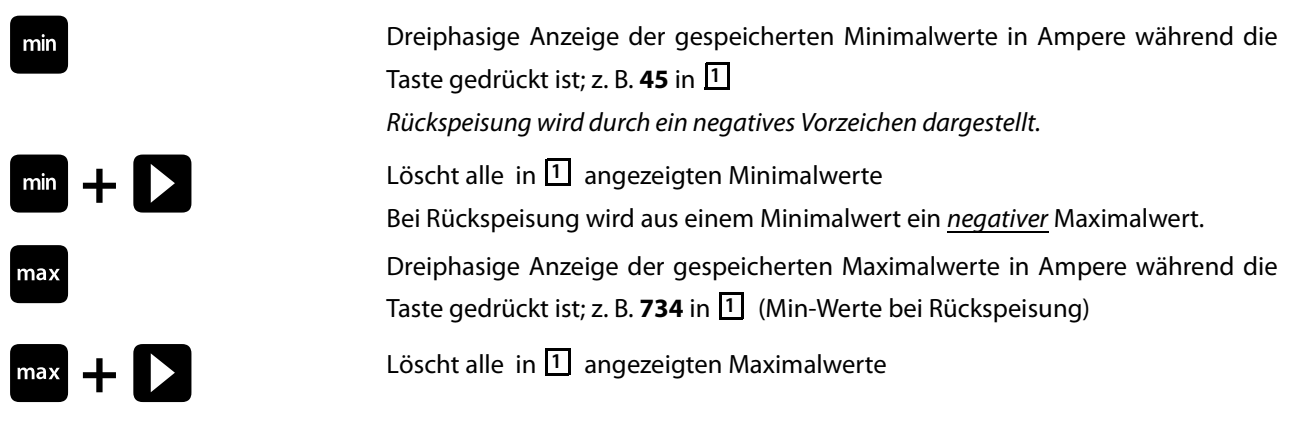

## **6.4 S - Scheinleistung / Summenscheinleistung**

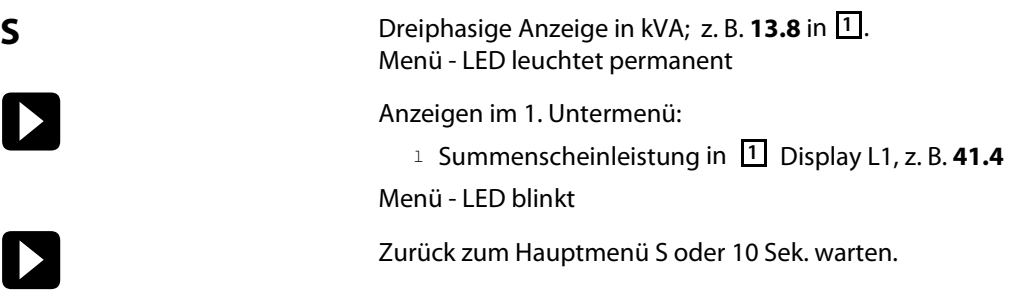

#### **Anzeige der Minimal- und Maximalwerte**

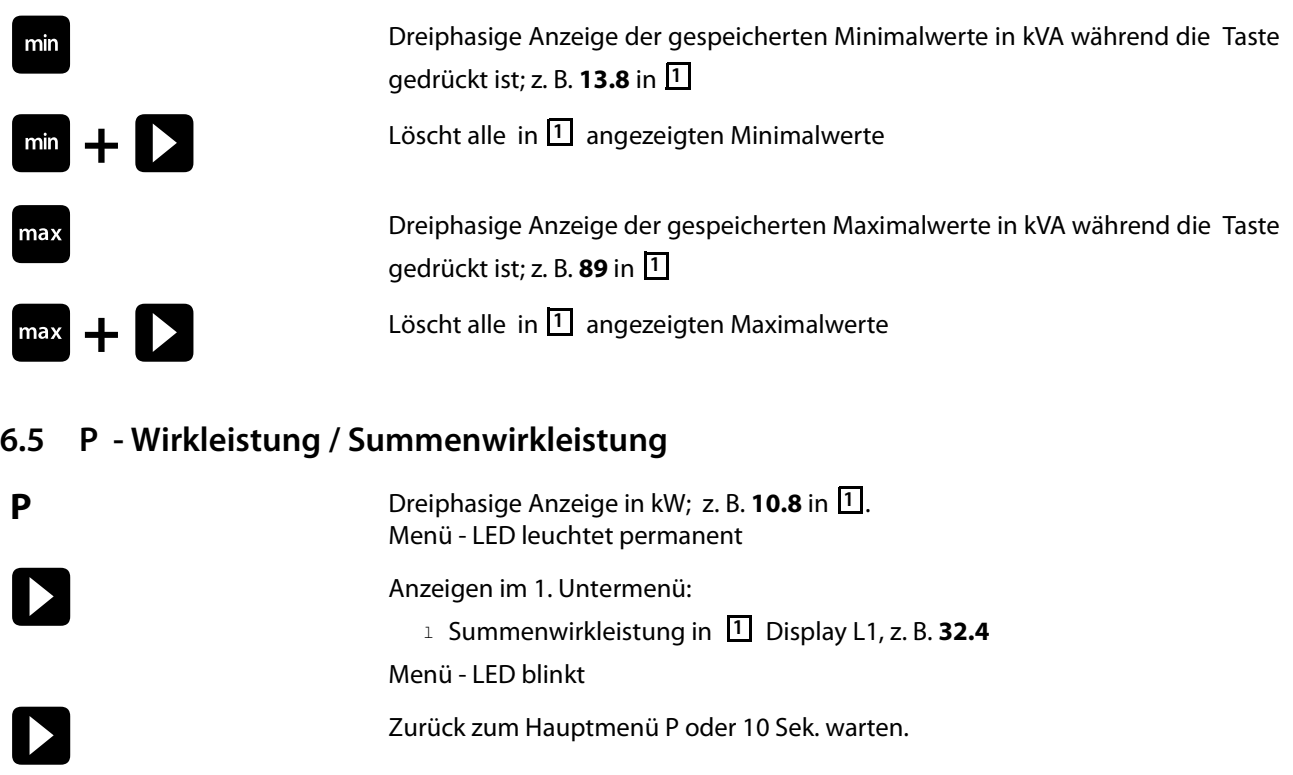

#### **Anzeige der Minimal- und Maximalwerte**

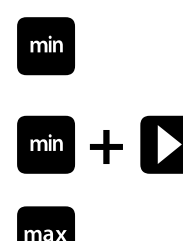

min Tereiphasige Anzeige der gespeicherten Minimalwerte in kW während die Taste gedrückt ist; z. B. **9.8** in **1**

**The Reference 12 Löscht alle in <b>1** angezeigten Minimalwerte

**S Dreiphasige Anzeige der gespeicherten Maximalwerte in kW während die Taste** gedrückt ist; z. B. **23.0** in  $\boxed{1\,}$  (Min-Werte bei Rückspeisung)

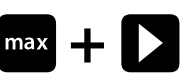

**haz + 1** Löscht alle in **1** angezeigten Maximalwerte

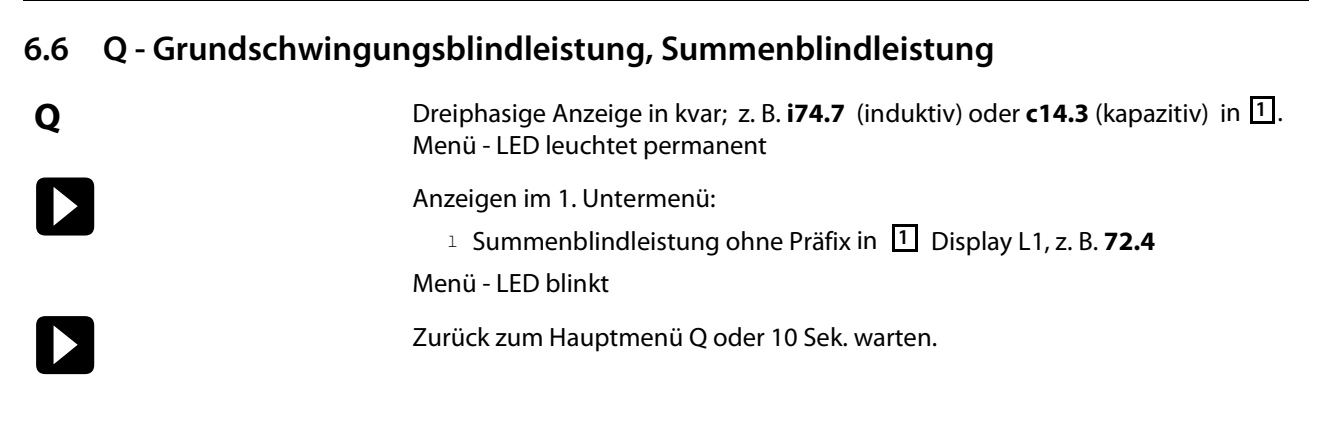

### **Anzeige der Minimal- und Maximalwerte**

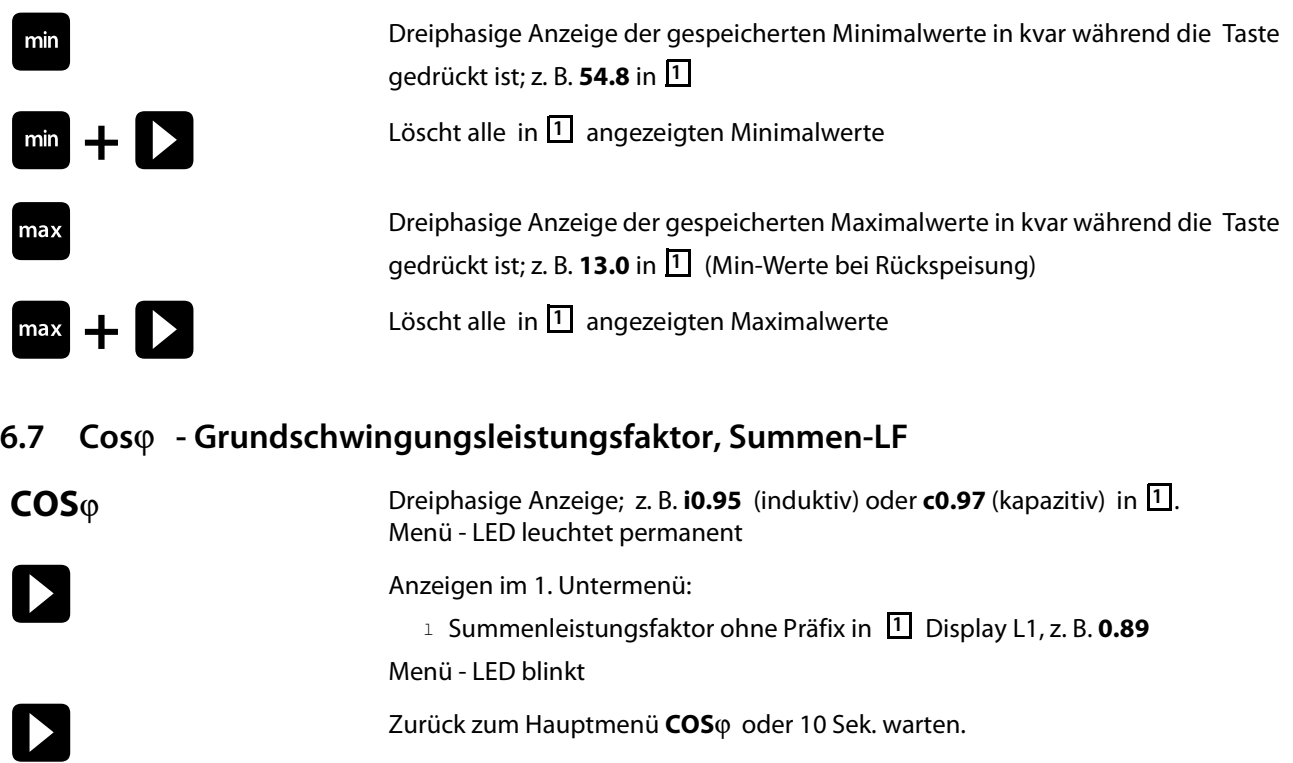

#### **Anzeige der Minimal- und Maximalwerte**

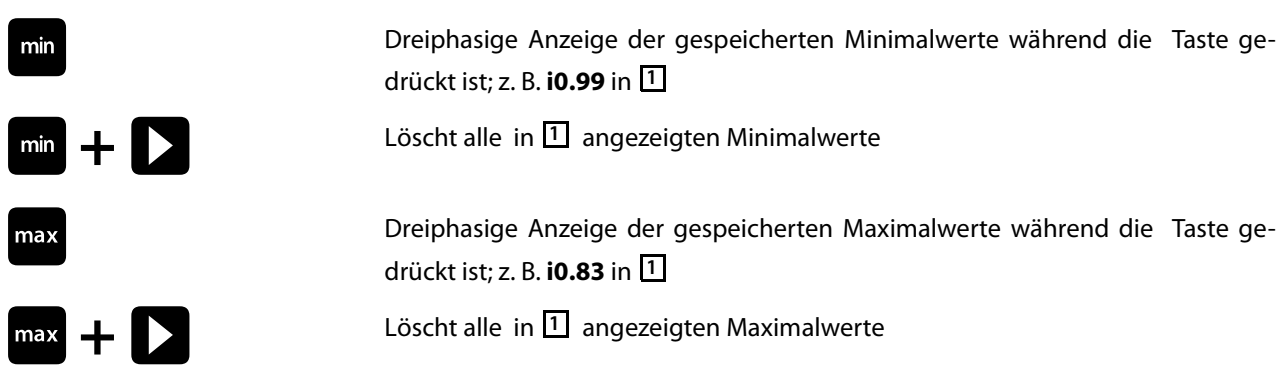

## **6.8 Harmon. - Klirrfaktor und Teilschwingungsgehalt der Netzharmonischen**

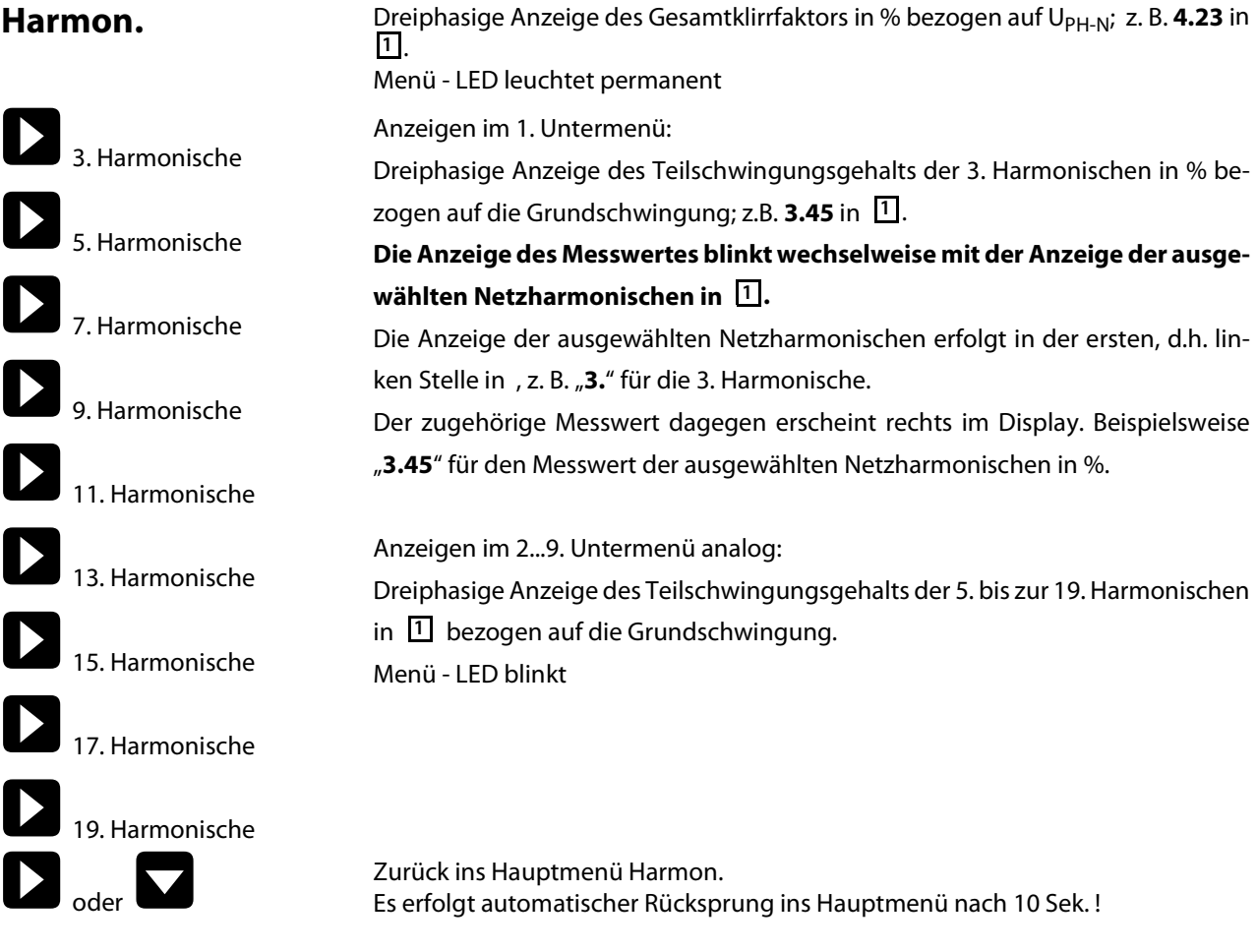

#### **Anzeige der Minimal- und Maximalwerte**

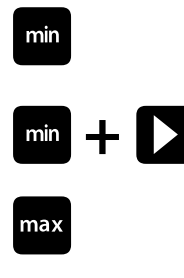

min Theiphasige Anzeige der gespeicherten Minimalwerte in % während die Taste gedrückt ist; z. B. **1.45** in **1**

**nin**  $\frac{1}{\sqrt{2}}$  Löscht alle in **1** angezeigten Minimalwerte

max Solid Dreiphasige Anzeige der gespeicherten Maximalwerte in % während die Taste gedrückt ist; z. B. **4.89** in **1**

**haz + 1** Löscht alle in **1** angezeigten Maximalwerte

# **6.9 Freq.- Netzfrequenz**

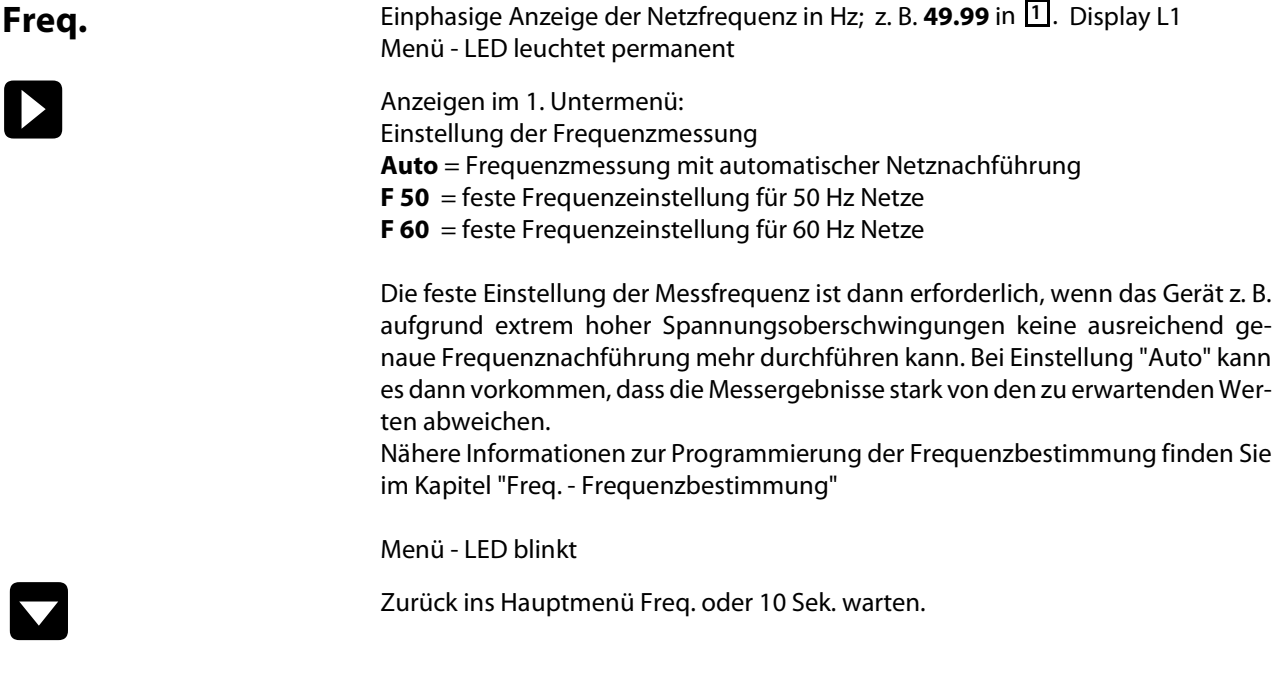

#### **Anzeige der Minimal- und Maximalwerte**

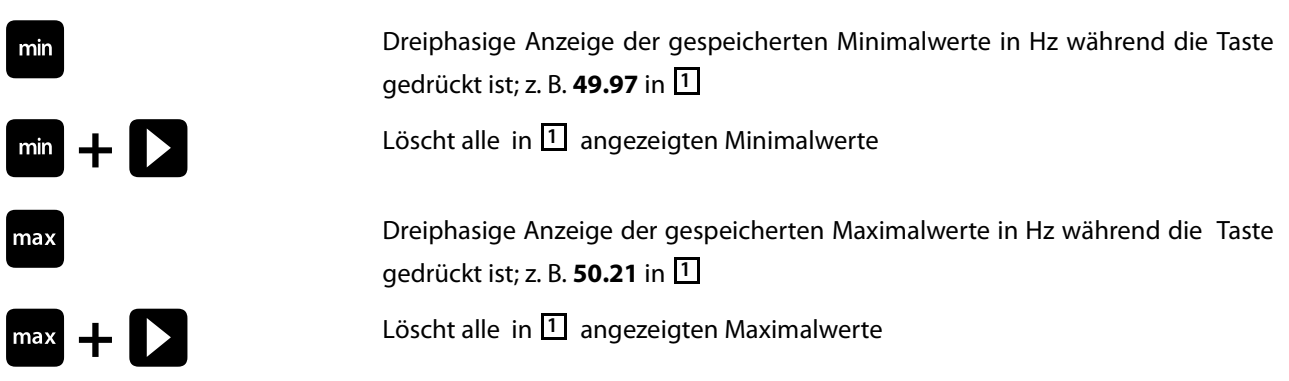

## **7 Speicherfunktionen**

## **7.1 Extremwerte**

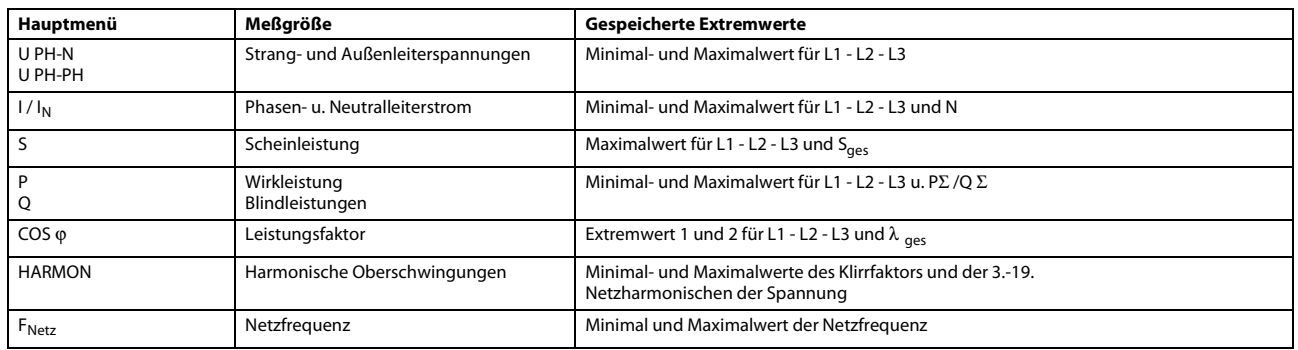

#### **7.1.1 Extremwerte anzeigen lassen**

Das folgende Schema zeigt beispielhaft, wie man Minimal- und Maximalwerte anzeigen lassen kann. Für jedes Menü und jede Meßgröße erhält man die Extremwertanzeige mit der gleichen Tastenfolge.

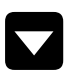

#### W **Anzeigemenü auswählen**

Wechseln Sie in das Menü, dessen Extremwerte Sie ansehen möchten.

min Taste Chrücken der Taste <MIN> werden die Minimalwerte des gewünschten Parameters angezeigt.

S Durch Drücken der Taste **<MAX>** werden die Maximalwerte des gewünschten Parameters angezeigt.

### **7.1.2 Extremwertspeicher Löschen**

#### **7.1.2.1 Minima zurücksetzen**

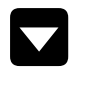

#### W **Anzeigemenü auswählen**

Wechseln Sie in das Menü, dessen Extremwerte Sie ansehen möchten.

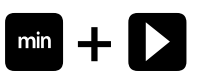

T**+** X Taste **<MIN>** des zu löschenden Parameters gedrückt halten und **<Pfeil rechts>** gleichzeitig drücken löscht alle angezeigten Extremwerte. Die Anzeigen der Minimalwerte werden auf den aktuellen Messwert gesetzt.

#### **7.1.2.2 Maxima zurücksetzen**

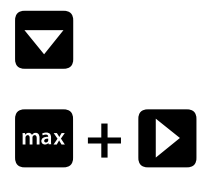

W **Anzeigemenü auswählen** Wechseln Sie in das Menü, dessen Extremwerte Sie ansehen möchten.

**Frach Constant Constant Taste <MAX>** des zu löschenden Parameters gedrückt halten und <**Pfeil rechts**> gleichzeitig drücken löscht alle angezeigten Extremwerte. Die Anzeigen der Maximalwerte werden auf den aktuellen Messwert gesetzt.

## **7.2 Reset**

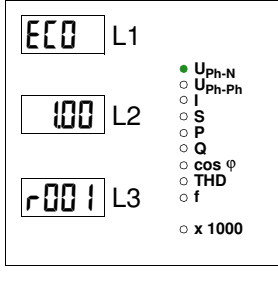

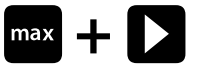

#### **UPH-N - 1. Untermenü**

Die folgenden Funktionen sind nur in diesem Untermenü ausführbar. Um eine der im folgenden beschriebenen Funktionen ausführen zu können wechseln Sie mit der **Pfeil rechts** Taste ins Untermenü1. Dort erhalten Sie folgende Anzeigen:

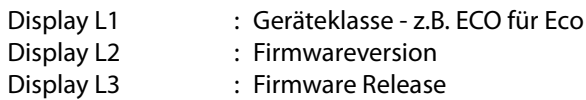

#### **hax**  $\begin{bmatrix} \downarrow \downarrow \end{bmatrix}$  **b**<sub>PH-N</sub>-1. Untermenü

Taste **<MAX>** gedrückt halten, dann die Taste **<Pfeil rechts>** betätigen. Im Display L1 erscheint kurzzeitig -> Prog, in L2 Ur.

Nach **ausgeführtem** Reset erscheint in jedem Display -> ----.

Das Gerät wird auf **Werkseinstellung** zurückgesetzt, d.h. alle gespeicherten Daten gehen **verloren!** Davon betroffen sind u.a. sämtliche Betriebsparameter und Extremwerte.

**Überprüfen Sie sämtliche Betriebsparameter auf ihre Richtigkeit! Die Werkseinstellungen finden Sie im Kapitel 8.11**

## **8 Technische Daten**

# **8.1 Mess- und Anzeigegrößen**

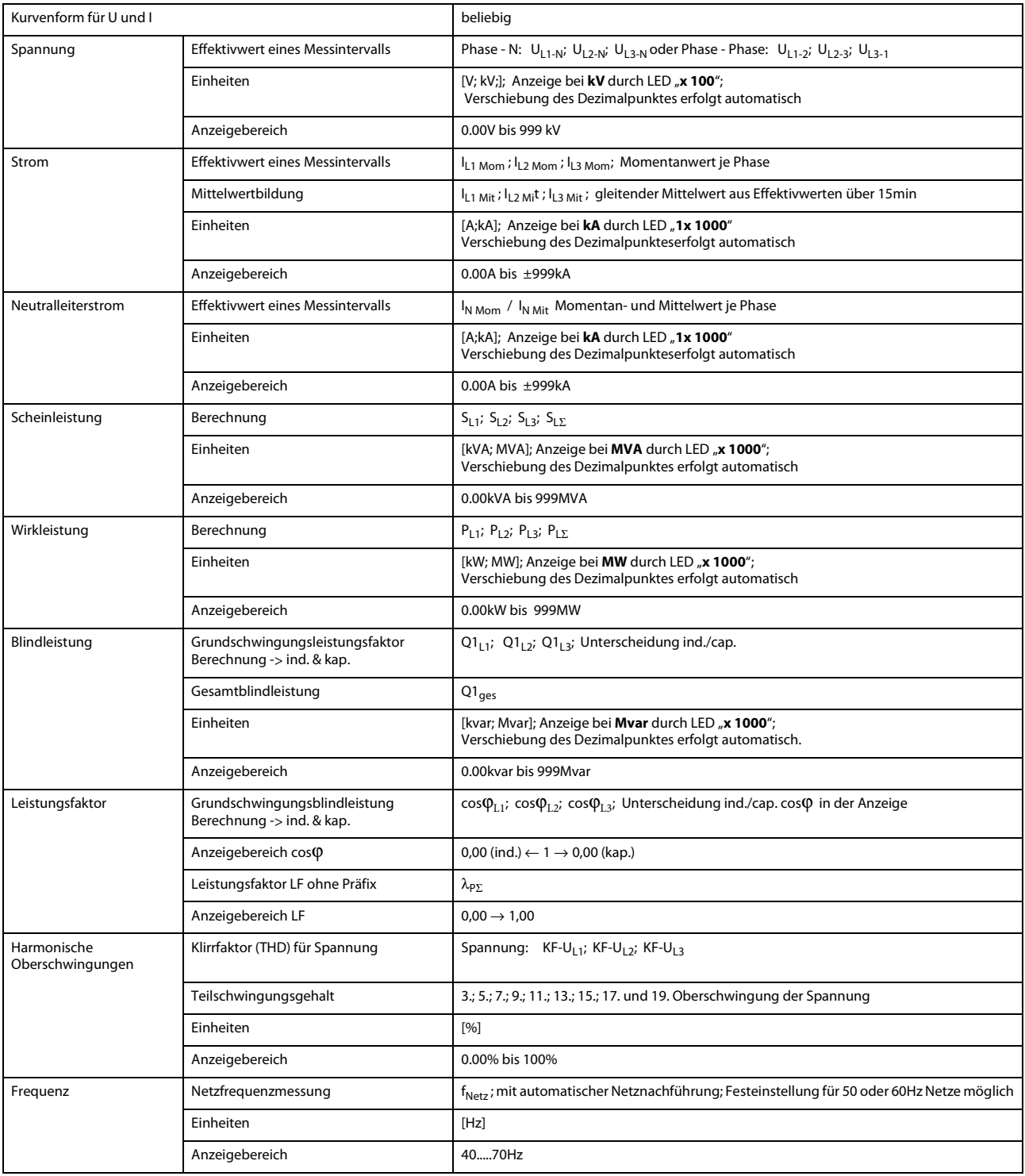

# **8.2 Anzeigeeinheit**

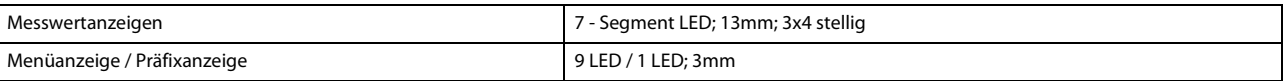

## **8.3 Messgenauigkeit**

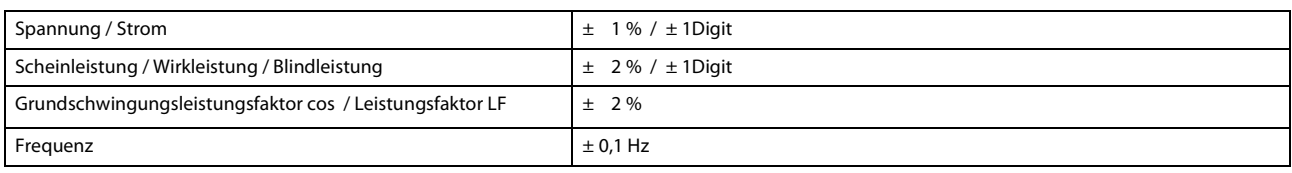

## **8.4 Messprinzip**

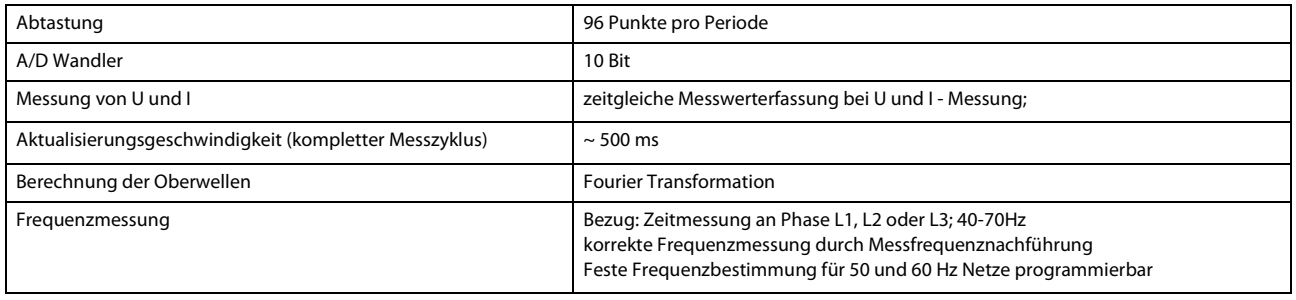

# **8.5 Gerätespeicher**

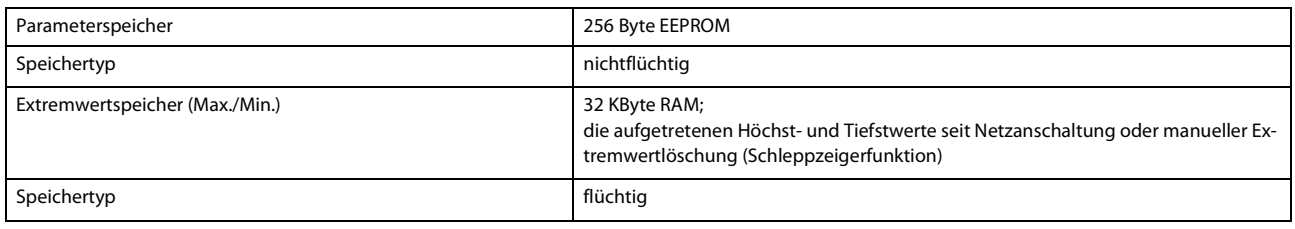

## **8.6 Stromversorgung**

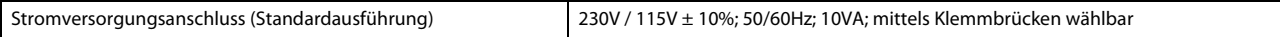

## **8.7 Hardware Eingänge**

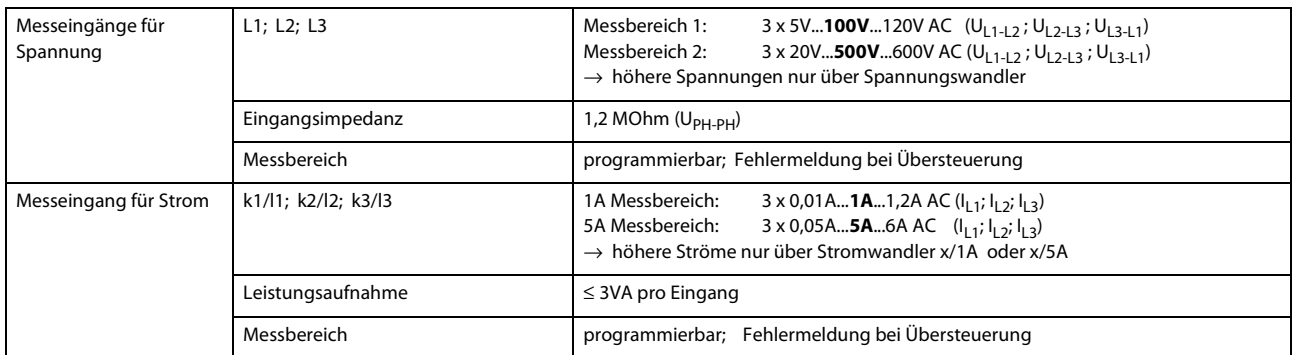

## **8.8 Elektrischer Anschluss**

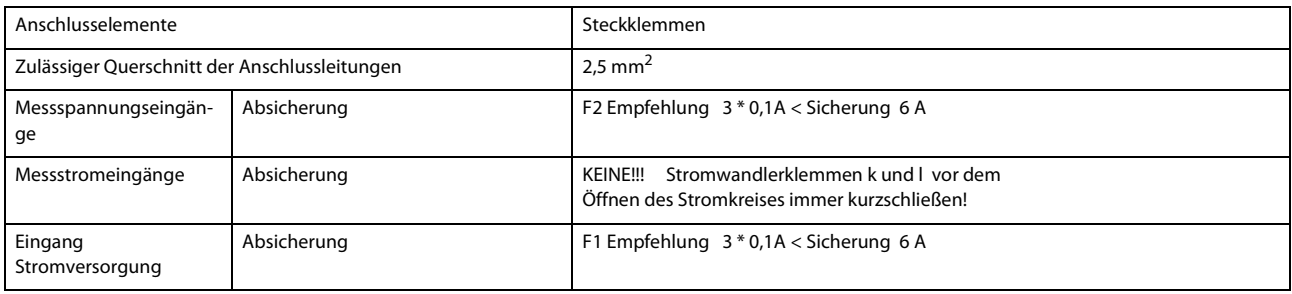

## **8.9 Mechanische Daten**

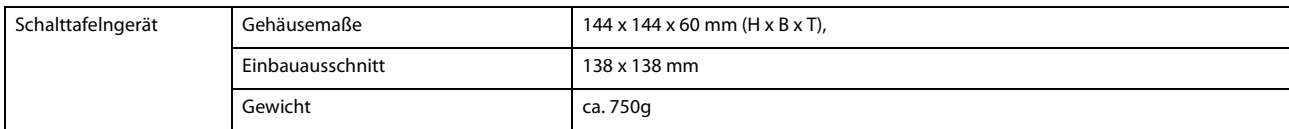

## **8.10 Umgebungsbedingungen / Elektrische Sicherheit**

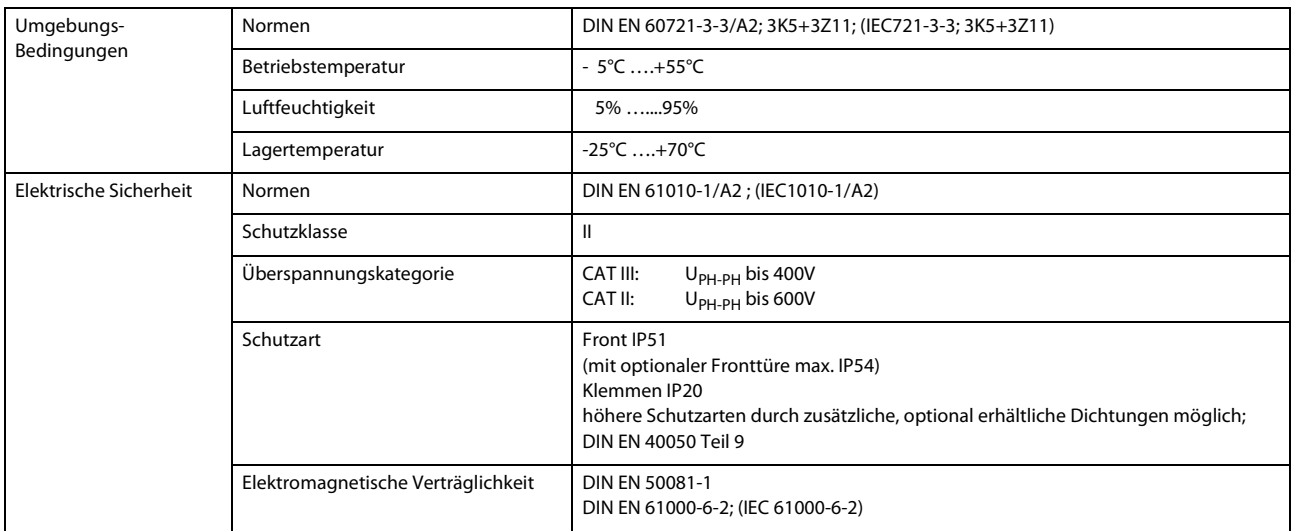

## **8.11 Werkseinstellungen nach einem Reset**

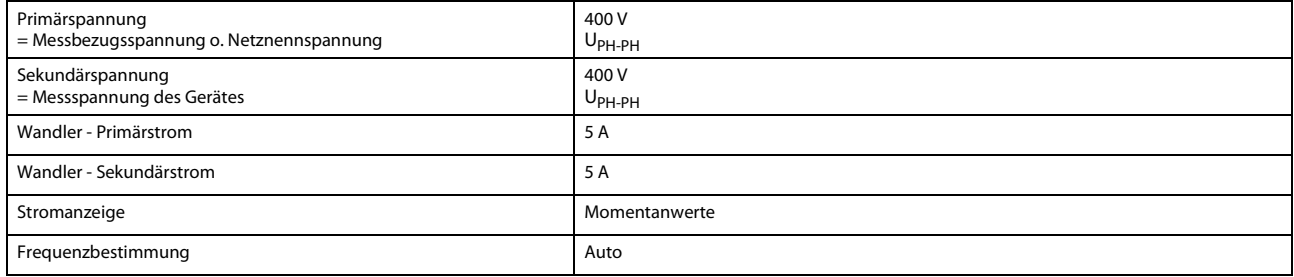

## **9 Anhang**

## **9.1 Schutz vor Überspannungen**

Wir empfehlen den Einbau von Überspannungsschutzmaßnahmen zur Vermeidung von Schäden an unseren hochwertigen elektronischen Geräten. Geschützt werden sollten Steuerspannungseingänge, Impulsleitungen und Busleitungen bei Bedarf.

## **10 FEHLERSUCHE**

#### **Keine Funktion.**

Stromversorgung, Vorsicherung und Zuleitung überprüfen.

#### **Die Messspannung einer Phase beträgt 0V.**

Vorsicherung der Phase überprüfen.

#### **Eine Phase der Stromanzeige hat anderes Vorzeichen und blinkt.**

k und l der Strommessung überprüfen, ggf. korrigieren. Phasenzuordnung zwischen Strom- und Spannungspfad überprüfen

#### **Die Messwerte für die Leistungen sind, verglichen mit der EVU-Messung, zu klein oder zu groß.**

k und l der Strommessung sowie die Phasenrichtigkeit der Wandler überprüfen, ggf. korrigieren. Siehe Kapitel "I / IN - Stromwandlerübersetzungsverhältnis"

#### **Eine Leuchtdiode von blinkt.**

Sie befinden sich in einem Untermenü. Es wird aktuell ein Minimal- oder Maximalwert angezeigt

#### **Err U\_OL oder I\_OL**

- U\_OL: Spannungseingang des Messverstärkers übersteuert
	- Messspannung ausschalten und programmiertes Wandlerverhältnis überprüfen. Bei Direktmessung muss der programmierte Wert der Sekundärspannung mit der Netzspannung übereinstimmen. Anmerkung: Das Gerät wählt den Messbereich in Abhängigkeit von der programmierten Sekundärspannung aus. multimess 1F144-0-LED-NC-US0E arbeitet im Messbereich 1, wenn der programmierte Wert der Sekundärspannung 110V nicht überschreitet. Andernfalls misst multimess 1F144-0-LED-NC-US0E im Messbereich 2.
- I\_OL: Stromeingang des Messverstärkers übersteuert Programmierung korrigieren und größeren Messbereich wählen. Andernfalls Messstrom ausschalten und Wandlerverhältnis überprüfen. Anmerkung: Das Gerät wählt den Messbereich in Abhängigkeit des programmierten Sekundärstroms aus. D.h., entweder Messbereich 1 bei 1A oder Messbereich 2 bei 5A.

#### **FPAR / FSYS**

- FPAR: Erscheint dieser Text in der Anzeige, so liegt ein Parameterfehler vor. Führen Sie einen Gerätereset durch. Beachte! Notieren Sie sich alle programmierten Parameter, da nach dem Reset diese auf Werkseinstellungen zurückgesetzt werden. Im Anschluss an den Reset ist **multimess** 1F144-0-LED-NC-US0E neu zu programmieren.
- FSYS: Erhalten Sie diese Anzeige, so liegt ein Systemparameterfehler vor. Das Gerät arbeitet fehlerhaft, es muss neu abgeglichen werden. Senden Sie das multimess 1F144-0-LED-NC-US0E mit einer kurzen Fehlerbeschreibung ins Werk zurück.

# **11 Typschlüssel**

#### multimess **1F144-0-LED-NC-US0E = MULTIMESS - Eco**

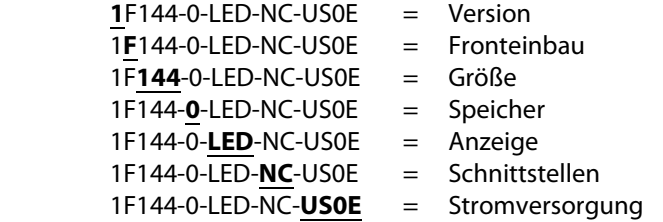

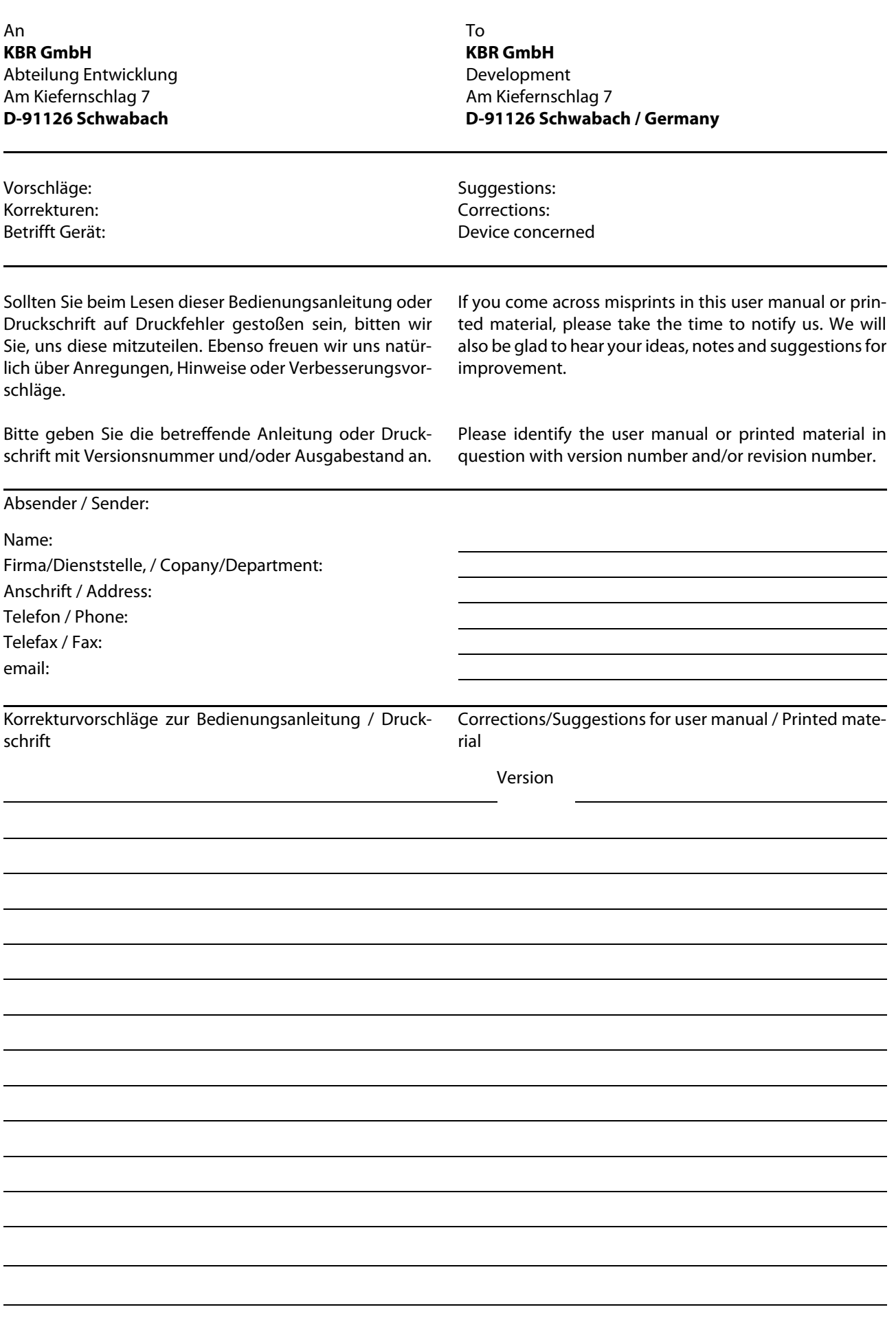